# **TOSHIBA**

## **43/49/50/55/58/65 UA3A Series 43/49/50/55/58/65 UA20 Series 43/49/50/55/58/65 UA2B Series 43/49/50/55/58/65 UA4B Series 43/49/50/55/58/65 UA6B Series**

## **ИНСТРУКЦИИ ЗА ЕКСПЛОАТАЦИ**

### **СЪДЪРЖАНИЕ**

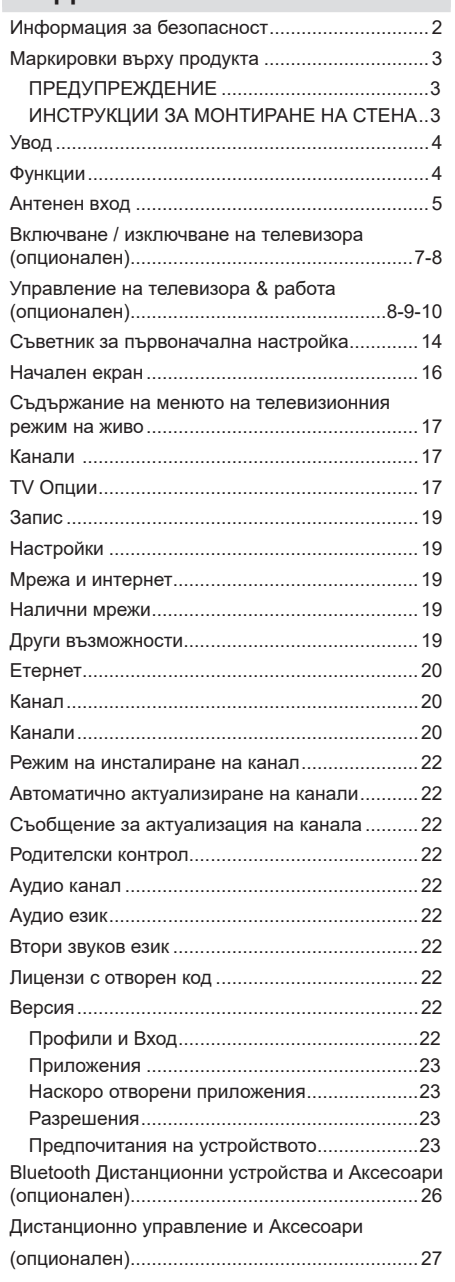

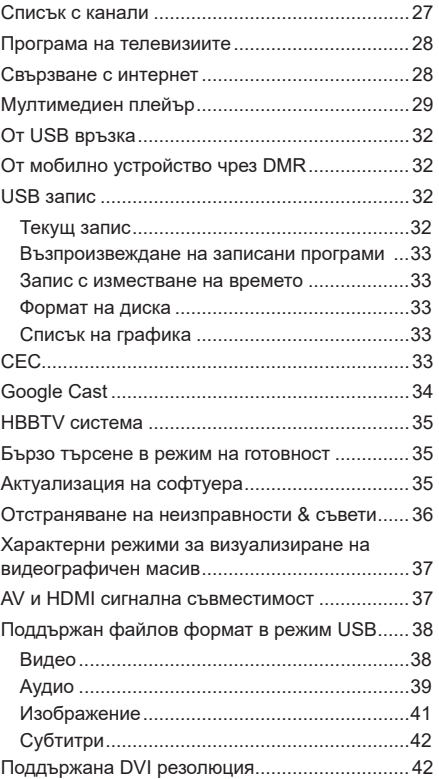

### **Информация за безопасност**

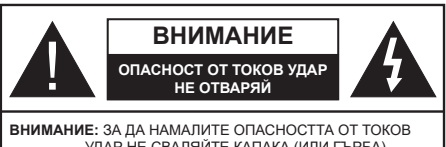

УДАР НЕ СВАЛЯЙТЕ КАПАКА (ИЛИ ГЪРБА). ВЪТРЕ НЯМА ЧАСТИ, КОИТО ПОТРЕБИТЕЛЯТ ДА СЕРВИЗИРА. ПРЕДОСТАВЕТЕ РЕМОНТИРАНЕТО НА КВАЛИФИЦИРАНИЯ СЕРВИЗЕН ПЕРСОНАЛ.

При лошо време (бури, гръмотевици) и дълги периоди без ползване (заминаване в почивка), изключете телевизора от захранването.

Щепселът на кабела се използва за изключване на телевизора от електрическата мрежа и затова той трябва да е винаги годен за употреба. Ако телевизорът не е изключен от електрическата мрежа, той все още ще консумира електроенергия във всички ситуации, дори телевизорът да е в режим на готовност или да е изключен.

*Забележка: Следвайте инструкциите на екрана, за да задействате съответните функции.*

### **ВАЖНО - Моля прочетете внимателно**  тези инструкции преди да **инсталирате или използвате уреда**

**ПРЕДУПРЕЖДЕНИЕ : Това е предназначено за употреба от лица (включително деца), които са способни/имат опита да използват такива устройства без надзор, освен ако не са били наблюдавани или инструктирани относно употребата на устройството от лице, отговорно за тяхната безопасност.**

- Използвайте този телевизор на височина наймалко от 2000 метра над надморското равнище, на сухи места и райони с умерен или тропически климат.
- Телевизорът е предназначен за домакински и подобна обща употреба, но може да се използва и на обществени места.
- За добра вентилация, оставете поне 5 см свободно пространство около телевизора.
- Вентилацията не бива да се прекъсва чрез поставяне на предмети като вестници, покривки, лека мебел, пердета, килими и прочие върху или блокиране на вентилационните отвори.
- Щепселът на захранващия кабел трябва да е леснодостъпен. Не поставяйте телевизора, мебели или друго върху захранващия кабел. Повреден захранващ кабел/щепсел може да предизвика пожар или да ви удари токов удар. Хващайте захранващия кабел за щепсела, не изключвайте телевизора като дърпате захранващия кабел. Никога не докосвайте захранващия кабел/щепсела с мокри ръце, тъй като това може да предизвика късо съединение

или токов удар. Никога не правете възел на захранващия кабел и не връзвайте с него други кабели. Ако са повредени, сменете ги незабавно, което трябва да се извърши от квалифициран персонал.

- Не излагайте телевизора на капки и пръски от течности и не поставяйте предмети, пълни с течности, като например вази, чаши, и т.н. върху или над телевизора (например на рафтове над телевизора).
- Не излагайте телевизора на пряка слънчева светлина или не поставяйте открити пламъци, като например запалени свещи, върху горната част на или близо до телевизора.

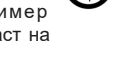

- Не поставяйте източници на топлина, като например електрически печки, радиатори и др. близо до телевизора.
- Не поставяйте телевизора на пода или върху наклонени повърхности.
- За да избегнете опасността от задушаване, дръжте найлоновите торбички на места, труднодостъпни за бебета, деца и домашни животни.
- Внимателно прикрепете стойката към телевизора. Ако стойката се доставя с болтове, затегнете болтовете здраво, за да предпазите телевизора от падане. Не презатягайте болтовете и монтирайте правилно гумените подложки.
- Не изхвърляйте батериите в огън или заедно с опасни и запалими материали.

#### **ВНИМАНИЕ**

- Батериите не трябва да се излагат на прекомерна топлина, като слънчева светлина, огън и други подобни.
- - прекомерното звуково налягане от слушалките може да причини загуба на слуха.

**ПРЕДИ ВСИЧКО - НИКОГА не позволявайте на никого, особено на деца, да натискат или удрят екрана, да поставят предмети в дупките, слотовете или отворите на кутията.**

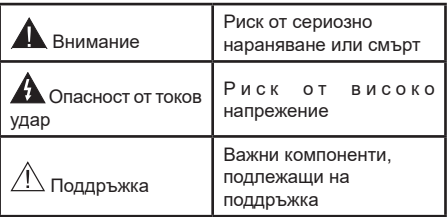

### **Маркировки върху продукта**

Следните символи се използват върху продукта като маркер за ограничения и предпазни мерки и указания за безопасност. Всяко обяснение трябва да се вземе предвид само там, където върху продукта има съответната маркировка. Вземете тази информация предвид от съображения за сигурност.

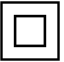

**Оборудване Клас II:** Този уред е проектиран по такъв начин, че да не изисква предпазна връзка към за безопасност към електрическото заземяване.

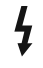

**Опасен терминал на живо:** Маркираният(те) извод(и) е/са опасен(и) фаза(и) при нормални условия на експлоатация.

**i Внимание, вижте инструкциите за употреба:** Маркираната(ите) зона(и) съдържа(т) батерии с формата на копче/ клетка, които потребителят може да заменя.

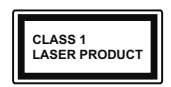

**Лазерен продукт Клас 1:** Този продукт съдържа лазерен източник Клас 1, който е безопасен при нормални условия на употреба.

#### **ПРЕДУПРЕЖДЕНИЕ**

Не гълтайте батерията, съществува опасност от химическо изгаряне

Този продукт, или включените в обема на доставката му аксесоари, могат да съдържат батерия тип таблетка/бутон. Ако батерията бъде погълната, това може да предизвика тежки вътрешни изгаряния в рамките на 2 часа и може да доведе до смърт.

Пазете новите и употребяваните батерии далече от деца.

Ако отделението за батерията не се затваря добре, спрете да използвате продукта и го дръжте далече от деца.

Ако мислите, че сте погълнали батериите или сте ги поставили , където и да било в тялото си, потърсете незабавно медицинска помощ.

**– – – – – – – – – – – –**

Телевизорът може да падне и да причини сериозни наранявания или смърт. Много наранявания, особено при децата, могат да бъдат избегнати с взимане на прости предпазни мерки, като напр.;

- ВИНАГИ използвайте шкафове или стойки или методи за монтаж, препоръчани от производителя на телевизора.
- ВИНАГИ използвайте мебели, които спокойно могат да поддържат телевизора.
- ВИНАГИ се уверете, че телевизорът не надвисва ръба на носещата мебел.
- ВИНАГИ обучавайте децата за опасностите от катеренето по мебели, за да достигнат до телевизора или контролите му.
- ВИНАГИ свързвайте маршрутни и други кабели към вашия телевизор, така че да не могат да се спъват, издърпват или хващат.
- НИКОГА не поставяйте телевизора на нестабилна основа.
- НИКОГА не поставяйте телевизора върху високи мебели (напр. шкафове или библиотеки), без да сте захванали неподвижно самите мебели и стойката на телевизора.
- НИКОГА не поставяйте телевизора върху плат или други материали, поставени между телевизора и мебелите, които служат за негова опора.
- НИКОГА не поставяйте предмети, които биха могли да изкушат децата да се катерят, като играчки и дистанционно управление, върху горната част на телевизора или мебелите, върху които е поставен телевизорът.
- Оборудването е подходящо само за монтаж на височина ≤ 2 м.

Ако съществуващият телевизор ще бъде запазен и преместен, трябва да се прилагат същите съображения като по-горе.

**– – – – – – – – – – – –**

Уред, който е свързан със защитното заземяване на сградната инсталация чрез кабелна връзка или през друг уред, имащ защитно заземяване , както и към телевизионна разпределяща система, използваща коаксиален кабел, може в някои случаи да създаде опасност от пожар. Свързването към система за телевизия следователно трябва да се осигури чрез устройство, което осигурява електрическа изолация под определен честотен диапазон (галваничен изолатор).

#### **ИНСТРУКЦИИ ЗА МОНТИРАНЕ НА СТЕНА**

- Прочетете инструкциите, преди да монтирате телевизора на стената.
- Комплектът за монтаж на стена не е задължителен. Можете да го закупите от местния дилър, тъй като не е включен в обема на доставка на телевизора.
- Не монтирайте телевизора на тавана или на наклонена стена.
- Използвайте специалните болтове за монтаж на стената, както и другите аксесоари.
- Затегнете здраво болтовете за монтаж на стената, за да предпазите телевизора от падане. Не презатягайте болтовете.

Възможно е използването на специалните функции за промяна размера на извеждания на екран образ (т.е. промяна на съотношението височина/ ширина) за целите на прожектиране пред публика или търговско разпространение да доведе до нарушаване на авторски или сродни права.

Дисплеите с течни кристали са произведени чрез високо прецизна технология. Въпреки това, понякога в някои участъци на дисплея могат да

липсват части от картинната или пък да се появят светли петна. Това не е признак на дефект.

Апаратът трябва да работи само с напрежение 220-240V АС и честота на тока 50Hz. Уверете се, че телевизорът не е поставен върху захранващия кабел. НЕ махайте кабелния щепсел от уреда, той съдържа радио-интерферентен филтър, без който уредът няма да работи правилно. Трябва да се замени с тип кабел със съответното и одобрено номинално напрежение. АКО НЕ СТЕ СИГУРНИ, СВЪР-ЖЕТЕ СЕ С ВАШИЯ ЕЛЕКТРОТЕХНИК.

Фигурите и илюстрациите в това ръководство за експлоатация са само за справка и могат да се различават от действителния вид на продукта. Дизайнът и спецификациите на продукта могат да бъдат променяни без предизвестие.

### **Увод**

Благодарим ви, че избрахте нашият продукт. Скоро ще се насладите на новия си телевизор. Моля внимателно прочетете тези инструкции. Те съдържат важна информация, която ще ви помогне да получите най-доброто от вашия телевизор и да гарантира безопасни и правилни монтаж и работа.

### **Функции**

- Цветен телевизор с дистанционно управление
- Операционна система Android<sup>™</sup>
- Google Cast
- Гласово търсене
- Напълно интегрирана цифрова наземна/кабелна/ сателитна телевизия (DVB-T-T2/C/S-S2)
- HDMI входове за свързване на други устройства с HDMI конекториs
- USB вход
- Композитни входове за външни устройства (като DVD плейъри, PVR, видео игри и т.н.)
- Стерео звукова система
- Телетекст
- Връзка за слушалки
- Автоматична система за програмиране
- Ръчна настройка
- Таймер за изключване
- Таймер за включване / изключване
- Изключете таймера
- Функция Изключване на картината
- Няма функция за автоматично изключване на сигнала
- VGA вход
- Етернет (LAN) за свързване към интернет и използване на услуги
- 802.11 a/b/g/n вградена WLAN поддръжка
- HbbTV

### **Ultra HD (UHD)**

Телевизорът поддържа Ultra HD (Ultra High Definition - също позната като 4K), която предоставя разделителна способност от 3840 x 2160 (4K:2K). Това се равнява на 4 пъти от разделителната способност на Full HD телевизията като се удвоят броя на точките на Full HD телевизията както по хоризонтала, така и по вертикала. Съдържанието на Ultra HD се поддържа от HDMI, някои от услугите Over-the-Tap (OTT), USB входове и над излъчвания DVB-T2 и DVB-S2.

#### **Висок динамичен обхват (HDR) / Hybrid Log-Gamma (HLG):**

С помощта на тази функция на телевизора може да се възпроизвежда по-голям динамичен обхват на осветеност, като улавя и след това комбинира няколко различни експозиции. HDR/HLG обещава по-добро качество на картината, благодарение на по-ярки и по-реалистични акценти, по-реалистичен цвят и други подобрения. Той осигурява вида, който създателите на филма се стремят да постигнат, показвайки скритите области на тъмните сенки и слънчева светлина с пълна яснота, цвят и детайл. HDR/HLG съдържанията се поддържат чрез нативни и пазарни приложения, HDMI, USB входове или чрез DVB-S излъчвания. \*\* Когато входният източник е настроен на свързания HDMI вход, натиснете бутона **Меню** и задайте опцията **HDMI EDID Version** в **опциите на телевизора> Настройки> Предпочитания на устройство> Менюта за вход** като **EDID 2.0** или **Auto EDID**, за да гледате HDR / HLG съдържание , ако съдържанието на HDR / HLG се получава през HDMI вход. В този случай устройството-източник трябва да е наймалко HDMI 2.0a съвместимо.

### **Dolby Vision**

Dolby Vision™ осигурява драматично визуално изживяване, удивителна яркост, несравним контраст и завладяващ цвят, който вдъхва живот. Той постига това зашеметяващо качество на изображението, като комбинира HDR и широкообхватни технологии за изобразяване на цветове. Чрез увеличаване на яркостта на оригиналния сигнал и използването на по-висок динамичен цвят и обхват на контраста, Dolby Vision представя зашеметяващи изображения в реално време с невероятни подробности, които други технологии за последваща обработка в телевизора не могат. Dolby Vision се поддържа чрез естествени и пазарни приложения, HDMI и USB входове. \*\* Когато входният източник е настроен на свързания HDMI вход, натиснете бутона **Меню** и задайте опцията **HDMI EDID Version** в **опциите на телевизора> Настройки> Предпочитания на устройство> Менюта за вход** като **EDID 2.0** или **Auto EDID**, за да гледате HDR / HLG съдържание , ако съдържанието на HDR / HLG се получава през HDMI вход. В този случай устройството-източник трябва да е най-малко HDMI 2.0a съвместимо. В меню **Режим на картина** налице ще бъдат два предварително определени режима на картината, ако от Dolby Vision бъде открито съдържание: Dolby Vision Bright и Dolby Vision Dark. И двете позволяват на потребителя да преживее съдържанието в начина, по който създателят първоначално е предназначен при различни условия на осветление. За да промените **настройката на режим на изображение**, натиснете бутона **Меню**, докато гледате съдържанието Dolby Vision, и отидете в меню **Картина**. Докато гледате съдържание на Dolby Vision чрез приложение, с изключение на YouTube, Netflix и мултимедийния плейър, няма да имате достъп до менюто **Картина** и да зададете **режим на Картината.**

### **Антенен вход**

Свържете куплунга на "антена" или "кабелна телевизия" в АНТЕННИЯ ВХОД (ANT) или сателитния куплунг към САТЕЛИТНИЯ ВХОД (LNB) на гърба на телевизора.

#### **Гръб на телевизора**

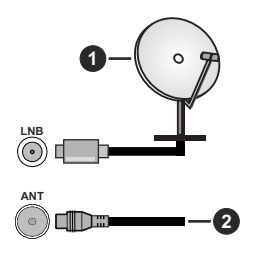

- **1.** Сателит
- **2.** Антена или кабел

Ако желаете да свържете устройство към телевизора, уверете се, че и то и телевизора са изключени преди да осъществите каквато и да било връзка. След приключване на свързването, можете да включите устройствата и да ги използвате.

### **Други връзки**

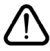

 Ако желаете да свържете устройство към телевизора, уверете се, че и то и телевизора са изключени, преди да осъществите каквато и да било връзка. След приключване на свързването, можете да включите устройствата и да ги използвате.

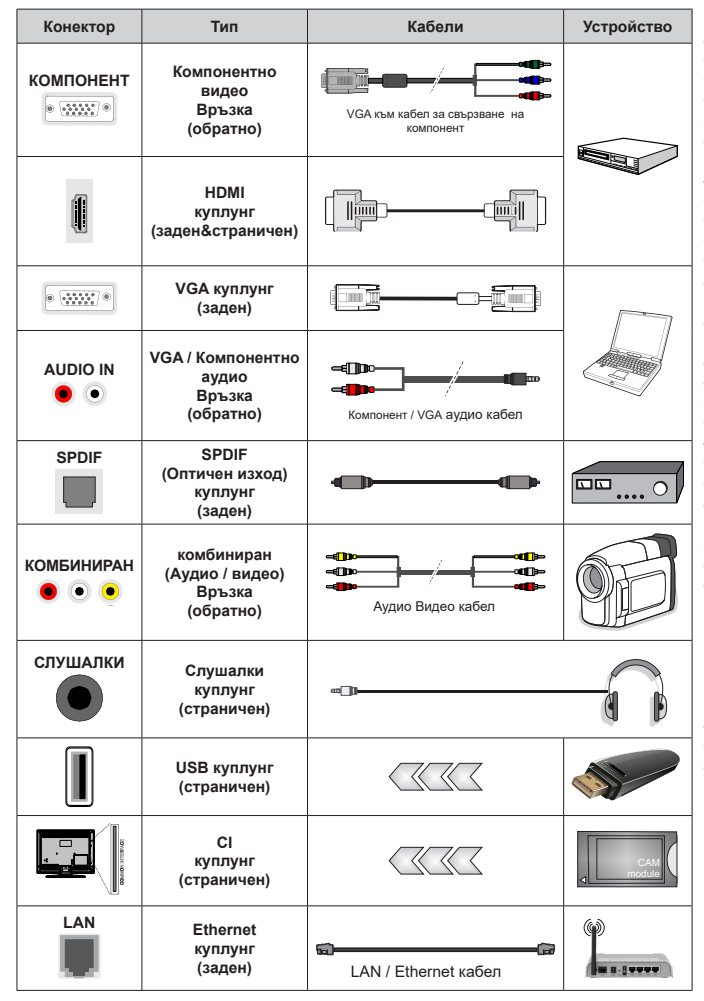

*За да активирате VGA / Компонентно аудио, ще трябва да използвате задните аудио входове с VGA / Компонентен аудио кабел за аудио връзка. Когато използвате комплекта за монтаж на стена (свържете се с вашия дилър, за да го закупите, ако не е доставен), препоръчваме да включите всичките си кабели в гърба на телевизора, преди да го монтирате на стената. Свързвайте или разкачайте CI модула само когато телевизорът е ИЗКЛЮЧЕН. За повече подробности за настройките можете да погледнете ръководството за експлоатация на модула. USB входовете на устройствата за поддръжка на телевизор до 500mA. Свързване на устройства към конекторите на Вашия телевизор над 500mA до повреда на уреда. Когато свързвате оборудване с помощта на HDMI кабел към Вашия телевизор, за да се гарантира достатъчен имунитет срещу паразитна честотна радиация и безпроблемно предаване на сигнали с висока разделителна способност, като 4K съдържание, трябва да се използва високочестотен (от висок клас) HDMI кабел с ферити.*

### **Включване / изключване на телевизора (опционален)**

#### **Свържете захранването**

#### **ВАЖНО: Телевизорът е проектиран да работи при напрежение 220-240V AC с честота 50 Hz.**

След като извадите телевизора от опаковката, оставете го да достигне стайна температура, преди да го включите към електрическата мрежа.

Включете щепсела на захранващия кабел в контакта. Телевизорът ще се включи автоматично.

#### **За да включите телевизора от режим "Готовност"**

Ако телевизорът е в режим на готовност, светва светодиодът в режим на готовност. За да включите телевизора в режим "Готовност" или:

- Натиснете бутона **Готовност** на дистанционното управление.
- Натиснете центъра на джойстика на телевизора навътре.

#### **За превключване на телевизора в режим на готовност**

Телевизорът не може да се превключи в режим на готовност чрез джойстик. Натиснете бутона **Готовност** на дистанционното управление. На екрана ще се появи диалогов прозорец за изключване. Маркирайте **OK** и натиснете бутона **OK**. Телевизорът ще премине в режим на готовност.

#### **За да изключите телевизора**

За да изключите напълно телевизора, извадете захранващия кабел от мрежовия контакт.

#### **Бърз режим на готовност**

За да превключите телевизора в режим на готовност;

• Натиснете бутона на готовност на дистанционното управление.

Натиснете отново, за да се върнете в режим на работа.

• Натиснете и задръжте центъра на джойстика на телевизора.

Натиснете отново, за да се върнете в режим на работа.

Вашият телевизор продължава да работи в състояние на бърз режим на готовност, тъй като редовно проверява за актуализации. Това не е неизправност, отговаря на изискванията за консумация на енергия. За да сведете до минимум консумацията на енергия, превключете телевизора в режим на готовност, както е обяснено по-горе.

### **Включване / изключване на телевизора (опционален)**

#### **Свържете захранването**

#### **ВАЖНО: Телевизорът е проектиран да работи при напрежение 220-240V AC с честота 50 Hz.**

След като извадите телевизора от опаковката, оставете го да достигне стайна температура, преди да го включите към електрическата мрежа.

Включете щепсела на захранващия кабел в контакта. Телевизорът ще се включи автоматично.

#### **За да включите телевизора от режим "Готовност"**

Ако телевизорът е в режим на готовност, светва светодиодът в режим на готовност. За да включите телевизора в режим "Готовност" или:

- Натиснете бутона **Готовност** на дистанционното управление.
- Натиснете центъра на контролния бутон на телевизора.

Телевизорът ще се включи.

#### **За превключване на телевизора в режим на готовност**

Телевизорът не може да бъде включен в режим на готовност чрез превключвател за управление. Натиснете бутона **Готовност** на дистанционното управление. На екрана ще се появи диалогов прозорец за изключване. Маркирайте **OK** и натиснете бутона **OK**. Телевизорът ще премине в режим на готовност.

#### **За да изключите телевизора**

За да изключите напълно телевизора, извадете захранващия кабел от мрежовия контакт.

#### **Бърз режим на готовност**

За да превключите телевизора в режим на готовност;

• Натиснете бутона на готовност на дистанционното управление.

Натиснете отново, за да се върнете в режим на работа.

• Натиснете центъра на контролния превключвател на телевизора и го задръжте за няколко секунди.

Натиснете отново, за да се върнете в режим на работа.

Вашият телевизор продължава да работи в състояние на бърз режим на готовност, тъй като редовно проверява за актуализации. Това не е неизправност, отговаря на изискванията за консумация на енергия. За да сведете до минимум консумацията на енергия, превключете телевизора в режим на готовност, както е обяснено по-горе.

### **Включване / изключване на телевизора (опционален)**

#### **Свържете захранването**

#### **ВАЖНО: Телевизорът е проектиран да работи при напрежение 220-240V AC с честота 50 Hz.**

След като извадите телевизора от опаковката, оставете го да достигне стайна температура, преди да го включите към електрическата мрежа.

Включете щепсела на захранващия кабел в контакта. Телевизорът ще се включи автоматично.

#### **За да включите телевизора от режим "Готовност"**

Ако телевизорът е в режим на готовност, светва светодиодът в режим на готовност. За да включите телевизора в режим "Готовност" или:

- Натиснете бутона **Готовност** на дистанционното управление.
- Натиснете контролния бутон на телевизора.

Телевизорът ще се включи.

#### **За превключване на телевизора в режим на готовност**

Телевизорът не може да бъде включен в режим на готовност чрез превключвател за управление. Натиснете бутона **Готовност** на дистанционното управление. На екрана ще се появи диалогов прозорец за изключване. Маркирайте **OK** и натиснете бутона **OK**. Телевизорът ще премине в режим на готовност.

#### **За да изключите телевизора**

За да изключите напълно телевизора, извадете захранващия кабел от мрежовия контакт.

#### **Бърз режим на готовност**

За да превключите телевизора в режим на готовност;

• Натиснете бутона на готовност на дистанционното управление.

Натиснете отново, за да се върнете в режим на работа.

• Натиснете контролния бутон на телевизора.

Натиснете отново бутона за управление, за да се върнете в работен режим.

Вашият телевизор продължава да работи в състояние на бърз режим на готовност, тъй като редовно проверява за актуализации. Това не е неизправност, отговаря на изискванията за консумация на енергия. За да сведете до минимум консумацията на енергия, превключете телевизора в режим на готовност, както е обяснено по-горе.

### **Управление на телевизора & работа (опционален)**

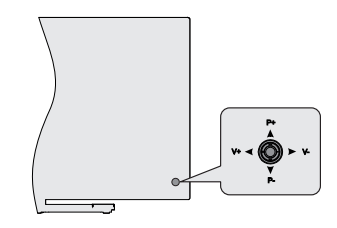

Джойстикът ви позволява да контролирате силата на звука / програмата / източника и бързия режим на готовност на телевизора.

**Забележка:** *Позицията на джойстика може да се различава в зависимост от модела.*

**За промяна на силата на звука:** С гърба на телевизора към вас натиснете джойстика наляво, за да увеличите силата на звука и го натиснете надясно, за да намалите силата на звука.

**За да смените канала в режим на телевизия на живо:** Превъртете запаметените чрез натискане на джойстика нагоре или надолу.

**За да промените източника в режим на телевизия на живо:** Натиснете в центъра на джойстика, ще се покаже менюто с опции на телевизора. Маркирайте опцията Източник и натиснете отново центъра на джойстика, на екрана ще се появи списъкът с входове. Изберете желания източник, като натиснете джойстика нагоре или надолу и натиснете центъра на джойстика.

**За да изключите телевизора (Бърз режим на готовност):** Натиснете центъра на джойстика и задръжте за няколко секунди, докато телевизорът премине в режим на готовност.

**За да изключите телевизора (в режим на готовност):** Телевизорът не може да се превключи в режим на готовност чрез джойстик.

**За да включите телевизора:** Натиснете центъра на джойстика, телевизорът ще се включи.

#### **Работа с дистанционното управление**

Натиснете бутона Меню на вашето дистанционно управление, за да покажете менюто с настройки на телевизия на живо, когато сте в режим на живо на телевизия. Натиснете начален бутон, за да се покаже или да се върнете към началния екран на Android TV. Използвайте бутоните за насочване, за да преместите фокуса, продължете, коригирайте някои настройки и натиснете OK, за да направите избор, за да направите промени, зададете предпочитанията си, въведете подменю, стартирайте приложение и т.н. Натиснете Връщане

/ Назад, за да се върнете към предишния екран на менюто.

#### **Избор на вход**

След като веднъж сте свързали външни системи към Вашия телевизор, можете да превключите към различни входни източници. Натиснете последователно бутона Източник на дистанционното си управление или използвайте бутоните за насочване и след това натиснете бутона OK, за да превключите към различни източници, когато сте в режим на телевизия на живо. Или влезте в менюто Входове на началния екран, изберете желания източник от списъка и натиснете OK.

#### **Смяна на каналите и промяна на силата на звука**

Можете да регулирате силата на звука с помощта на бутоните за Звук +/- и да промените канала в режим на телевизия на живо, като използвате бутоните Програма +/- на дистанционното управление.

### **Управление на телевизора & работа (опционален)**

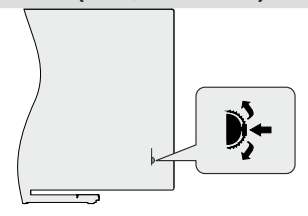

Контролният превключвател ви позволява да управлявате функциите на програмата и функцията за бърз режим на готовност на телевизора.

**Забележка:** *Положението на контролния превключвател може да се различава в зависимост от модела.*

**За да смените канала в режим на телевизия на живо:** Натиснете центъра на превключвателя за управление, на екрана ще се появи информационният банер. Превъртете през запаметените канали, като натискате контролния превключвател нагоре или надолу.

**За да изключите телевизора (Бърз режим на готовност):** Натиснете центъра на контролния превключвател и го задръжте за няколко секунди, телевизорът ще се превърне в режим на готовност.

**За да изключите телевизора (в режим на готовност):** Телевизорът не може да бъде включен в режим на готовност чрез превключвател за управление.

**За да включите телевизора:** Натиснете центъра на превключвателя за управление, телевизорът ще се включи.

**Забележка:** *Меню за настройки на телевизия на живо OSD в режим на телевизия на живо не може да бъде показано чрез превключвател за управление.*

#### **Работа с дистанционното управление**

Натиснете бутона Меню на вашето дистанционно управление, за да покажете менюто с настройки на телевизия на живо, когато сте в режим на живо на телевизия. Натиснете начален бутон, за да се покаже или да се върнете към началния екран на Android TV. Използвайте бутоните за насочване, за да преместите фокуса, продължете, коригирайте някои настройки и натиснете OK, за да направите избор, за да направите промени, зададете предпочитанията си, въведете подменю, стартирайте приложение и т.н. Натиснете Връщане / Назад, за да се върнете към предишния екран на менюто.

#### **Избор на вход**

След като веднъж сте свързали външни системи към Вашия телевизор, можете да превключите към различни входни източници. Натиснете последователно бутона Източник на дистанционното си управление или използвайте бутоните за насочване и след това натиснете бутона OK, за да превключите към различни източници, когато сте в режим на телевизия на живо. Или влезте в менюто Входове на началния екран, изберете желания източник от списъка и натиснете OK.

#### **Смяна на каналите и промяна на силата на звука**

Можете да регулирате силата на звука с помощта на бутоните за Звук +/- и да промените канала в режим на телевизия на живо, като използвате бутоните Програма +/- на дистанционното управление.

### **Управление на телевизора & работа (опционален)**

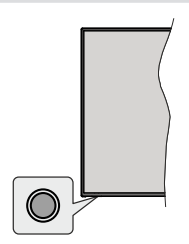

Бутонът за управление ви позволява да контролирате функциите за бърз режим на готовност на телевизора.

**Забележка:** *Позицията на бутоните на дистанционното управление може да се различава в зависимост от модела.*

**За да изключите телевизора (Бърз режим на готовност):** Натиснете бутона за управление, за да превърнете телевизора в режим на готовност.

**За да изключите телевизора (в режим на готовност):** Телевизорът не може да бъде включен в режим на готовност чрез превключвател за управление.

**За да включите телевизора:** Натиснете контролния бутон, телевизорът ще се включи.

**Забележка:** *Меню с настройки на телевизия на живо OSD в режим на телевизия на живо не може да се показва чрез контролния бутон.*

#### **Работа с дистанционното управление**

Натиснете бутона Меню на вашето дистанционно управление, за да покажете менюто с настройки на телевизия на живо, когато сте в режим на живо на телевизия. Натиснете начален бутон, за да се покаже или да се върнете към началния екран на Android TV. Използвайте бутоните за насочване, за да преместите фокуса, продължете, коригирайте някои настройки и натиснете OK, за да направите избор, за да направите промени, зададете предпочитанията си, въведете подменю, стартирайте приложение и т.н. Натиснете Връщане / Назад, за да се върнете към предишния екран на менюто.

#### **Избор на вход**

След като веднъж сте свързали външни системи към Вашия телевизор, можете да превключите към различни входни източници. Натиснете последователно бутона Източник на дистанционното си управление или използвайте бутоните за насочване и след това натиснете бутона OK, за да превключите към различни източници, когато сте в режим на телевизия на живо. Или влезте в менюто Входове на началния

екран, изберете желания източник от списъка и натиснете OK.

#### **Смяна на каналите и промяна на силата на звука**

Можете да регулирате силата на звука с помощта на бутоните за Звук +/- и да промените канала в режим на телевизия на живо, като използвате бутоните Програма +/- на дистанционното управление.

### **Дистанционно управление (опционален)**

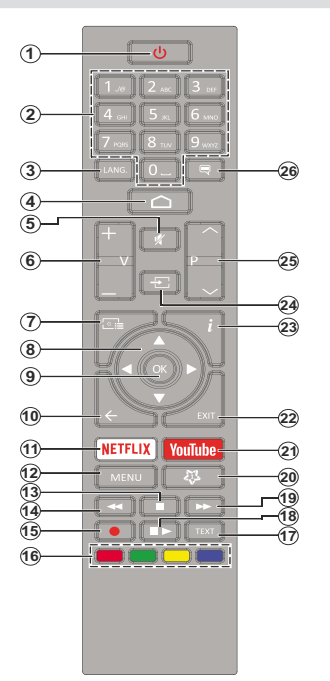

#### **Поставяне на батерии в дистанционното управление**

Най-напред отвийте винта, който фиксира капака на отделението за батериите на задната страна на дистанционното управление. Внимателно повдигнете капака. Поставете две батерии 1.5V с размер **ААА.** Уверете се, че знаците (+) и (-) съвпадат (спазете правилния поляритет). Не използвайте едновременно стари и нови батерии. Заменяйте само със същия или еквивалентен тип. Поставете обратно капака. Завийте отново винта на капака.

#### Бутон "В готовност"

Натиснете бутона **Готовност** на дистанционното управление. На екрана ще се появи диалогов прозорец за изключване. Маркирайте **OK** и натиснете бутона **OK**. Телевизорът ще премине в режим на готовност. Натиснете кратко и освободете, за да превключите телевизора в режим на бърз режим на готовност или да включите телевизора, когато сте в режим на бърз режим или готовност.

- **1. Режим на готовност:** Бърз режим на готовност / готовност / включено
- **2. Бутони с цифри:** Превключва канала в режим на телевизия на живо, въвежда номер или буква в текстовото поле на екрана
- **3. Language (Eзик):** Превключва между режимите на звука (аналогова телевизия), показва и променя езика на аудиото/субтитрите (цифрова телевизия, където е налична)
- **4. Home (Начало):** Отваря началния екран
- **5. Заглушаване:** Напълно изключва звука на телевизора
- **6. Volume (Сила на звука) +/-**
- **7. Справочник:** Показва електронното ръководство за програмата в режим на телевизия на живо
- **8. Бутони за посоки:** Навигира менютата, настройките, премества фокуса или курсора и т.н., задава времето за запис и показва подстраниците в режим на телевизия на живо на телетекст при натискане надясно или наляво. Следвайте инструкциите на екрана.
- **9. OK:** Потвърждава избора, влиза в подменюта, разглежда списъка с канали (в режим на телевизия на живо)
- **10. Назад/Връщане:** Връща се към предишния екран на менюто, отива една стъпка назад, затваря отворени прозорци, затваря телетекст (в телевизия на живо-Телетекстрежим)
- **11. Netflix:** Стартира Netflix приложението
- **12. Меню:** Показва менюто за настройки на телевизия на живов режим на телевизия на живо показва наличните опции за настройка, като звук и картина
- **13. Стоп:** Спира възпроизвеждането на медията
- **14. Rewind (Назад):** Превърта назад кадрите на медията, напр. на филм
- **15. Запис:** Записва програми в режим на телевизия на живо
- **16. Цветни бутони:** Следвайте инструкциите на екрана относно функциите на цветните бутони
- **17. Text (Текст):** Отваря и затваря телетекст (когато е наличен в режим на телевизия на живо)
- **18. Пауза:** Спира на пауза медията, която работи в моментастартира запис с часово изместване в режим на телевизия на живо  **Пусни:** Стартира възпроизвеждането на избраната медия
- **19. Бързо напред** Превърта напред кадрите на медията, напр. на филм
- **20. MyButton1:** Отваря менюто за настройка на режим на картина при налични източници
- **21. YouTube:** Стартира YouTube приложение
- **22. Изход:** Затваря и излиза от показаните менюта за настройки на телевизия на живо, затваря работещите приложения и / илиначалния екран ипреминава към последния зададен източник
- **23. Информация:** Показва информация за съдържанието на екрана
- **24. Source (Източник):** Показва всички налични източници на излъчване и съдържание, затваряначалния екран и преминава към последния зададен източник
- **25. Програма +/-:** Увеличава / Намалява номера на канала в режим на телевизия на живо
- **26. Субтитри:** Включва и изключва субтитрите (където са налични)

### **Дистанционно управление (опционален)**

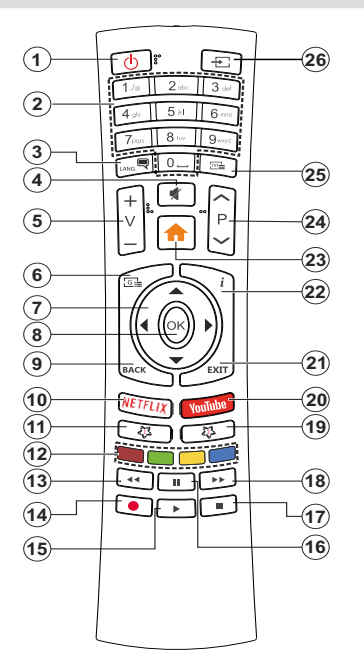

#### **Поставяне на батерии в дистанционното управление**

Свалете задния капак, за да имате достъп до отделението за батериите. Трябва да направите следните неща, за да направите това:

- Поставете върха на писалка или друг остър предмет в отвора над капака и го натиснете.
- След това натиснете здраво капака и го плъзнете по посока на стрелката.

Поставете две батерии 1.5V с размер **ААА.** Уверете се, че знаците (+) и (-) съвпадат (спазете правилния поляритет). Не използвайте едновременно стари и нови батерии. Заменяйте само със същия или еквивалентен тип. Поставете обратно капака.

#### Бутон "В готовност"

Натиснете бутона **Готовност** на дистанционното управление. На екрана ще се появи диалогов прозорец за изключване. Маркирайте **OK** и натиснете бутона **OK**. Телевизорът ще премине в режим на готовност. Натиснете кратко и освободете, за да превключите телевизора в режим на бърз режим на готовност или да включите телевизора, когато сте в режим на бърз режим или готовност.

- **1. Режим на готовност:** Бърз режим на готовност / готовност / включено
- **2. Бутони с цифри:** Превключва канала в режим на телевизия на живо, въвежда номер или буква в текстовото поле на екрана
- **3. Language (Eзик):** Превключва между режимите на звука (аналогова телевизия), показва и променя езика на аудиото/субтитрите (цифрова телевизия, където е налична)
- **4. Заглушаване:** Напълно изключва звука на телевизора
- **5. Volume (Сила на звука) +/-**
- **6. Меню:** Показва менюто за настройки на телевизия на живов режим на телевизия на живо показва наличните опции за настройка, като звук и картина
- **7. Бутони за посоки:** Навигира менютата, настройките, премества фокуса или курсора и т.н., задава времето за запис и показва подстраниците в режим на телевизия на живо на телетекст при натискане надясно или наляво. Следвайте инструкциите на екрана.
- **8. OK:** Потвърждава избора, влиза в подменюта, разглежда списъка с канали (в режим на телевизия на живо)
- **9. Назад/Връщане:** Връща се към предишния екран на менюто, отива една стъпка назад, затваря отворени прозорци, затваря телетекст (в телевизия на живо-Телетекстрежим)
- **10. Netflix:** Стартира Netflix приложението
- **11. MyButton1:** Включва и изключва субтитрите (където са налични)
- **12. Цветни бутони:** Следвайте инструкциите на екрана относно функциите на цветните бутони
- **13. Rewind (Назад):** Превърта назад кадрите на медията, напр. на филм
- **14. Запис:** Записва програми в режим на телевизия на живо
- **15. Бутон за възпроизвеждане / пауза (\*)**
- **16. Бутон за възпроизвеждане / пауза (\*)**
- **17. Стоп:** Спира възпроизвеждането на медията
- **18. Бързо напред:** Превърта напред кадрите на медията, напр. на филм
- **19. Справочник:** Показва електронното ръководство за програмата в режим на телевизия на живо
- **20. YouTube:** Стартира YouTube приложение
- **21. Изход:** Затваря и излиза от показаните менюта за настройки на телевизия на живо, затваря работещите приложения и / илиначалния екран ипреминава към последния зададен източник
- **22. Информация:** Показва информация за съдържанието на екрана
- **23. Home (Начало):** Отваря началния екран
- **24. Програма +/-:** Увеличава / Намалява номера на канала в режим на телевизия на живо
- **25. Text (Текст):** Отваря и затваря телетекст (когато е наличен в режим на телевизия на живо)
- **26. Source (Източник):** Показва всички налични източници на излъчване и съдържание, затваряначалния екран и преминава към последния зададен източник

*(\*)*Възпроизвеждане - Започва да възпроизвежда избрани медии

Пауза - Пауза на медиите, които се *възпроизвеждатстартира запис с часово изместване в режим на телевизия на живо*

### **Дистанционно управление (опционален)**

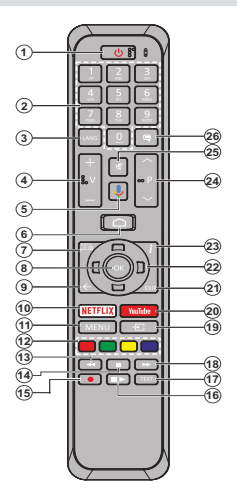

#### **Поставяне на батерии в дистанционното управление**

Най-напред отвийте винта, който фиксира капака на отделението за батериите на задната страна на дистанционното управление. Внимателно повдигнете капака. Поставете две батерии 1.5V с размер **ААА.** Уверете се, че знаците (+) и (-) съвпадат (спазете правилния поляритет). Не използвайте едновременно стари и нови батерии. Заменяйте само със същия или еквивалентен тип. Поставете обратно капака. Завийте отново винта на капака.

#### **За сдвояване на дистанционно с телевизора**

Когато телевизорът се включи за първи път, ще се извърши търсене на аксесоари преди началото на първоначалната настройка. В този момент ще трябва да сдвоите дистанционното си управление с телевизора.

Натиснете и задръжте бутона **Source** (Източник) на дистанционното за около 5 секунди, светодиодът на дистанционното ще светне. След това пуснете бутона Източник, светодиодът ще започне да мига. Това означава, че дистанционното е в режим на сдвояване.

Сега ще изчакате телевизора да намери Вашето дистанционно. Изберете името на Вашето дистанционно и натиснете OK, когато се появи на телевизионния екран.

Когато процесът на сдвояване е бил успешен, светодиодът на дистанционното ще изгасне. Ако процесът на сдвояване не успее, дистанционното ще премине в режим на заспиване след 30 секунди.

- **1. Режим на готовност:** Бърз режим на готовност / готовност / включено
- **2. Бутони с цифри:** Превключва канала в режим на телевизия на живо, въвежда номер или буква в текстовото поле на екрана
- **3. Language (Eзик):** Превключва между режимите на звука (аналогова телевизия), показва и променя езика на аудиото/субтитрите (цифрова телевизия, където е налична)
- **4. Volume (Сила на звука) +/-**
- **5. Микрофон:** Активира микрофона на дистанционното
- **6. Home (Начало):** Отваря началния екран
- **7. Справочник:** Показва електронното ръководство за програмата в режим на телевизия на живо
- **8. OK** Потвърждава избора, влиза в подменюта, разглежда списъка с канали (в режим на телевизия на живо)
- **9. Назад/Връщане:** Връща се към предишния екран на менюто, отива една стъпка назад, затваря отворени прозорци, затваря телетекст (в телевизия на живо-Телетекстрежим)
- **10. Netflix:** Стартира Netflix приложението
- **11. Меню:** Показва менюто за настройки на телевизия на живо в режим на телевизия на живо
- **12.** Цветни бутони**:** Следвайте инструкциите на екрана относно функциите на цветните бутони
- **13. Rewind (Назад):** Превърта назад кадрите на медията, напр. на филм
- **14. Стоп:** Спира възпроизвеждането на медията
- **15.** Запис: Записва програми в режим на телевизия на живо
- **16. Пауза:** Спира на пауза медията, която работи в моментастартира запис с часово изместване в режим на телевизия на живо

 **Пусни:** Стартира възпроизвеждането на избраната медия

- **17. Text (Текст):** Отваря и затваря телетекст (когато е наличен в режим на телевизия на живо)
- **18. Бързо напред** Превърта напред кадрите на медията, напр. на филм
- **19. Source (Източник):** Показва всички налични излъчвания и източници на съдържание в режим на телевизия на живо
- **20. YouTube:** Стартира YouTube приложение
- **21. Изход:** Затваря се и излиза от показаните менюта за настройки на телевизия на живо, затваря Началния Екран
- **22. Бутони за посоки:** Навигира менютата, настройките, премества фокуса или курсора и т.н., задава времето за запис и показва подстраниците в режим на телевизия на живо на телетекст при натискане надясно или наляво. Следвайте инструкциите на екрана.
- **23. Информация:** Показва информация за съдържанието на екрана
- **24. Програма +/-:** Увеличава / Намалява номера на канала в режим на телевизия на живо
- **25. Заглушаване:** Напълно изключва звука на телевизора
- **26. Субтитри:** Включва и изключва субтитрите (където са налични)

#### Бутон "В готовност"

Натиснете бутона **Готовност** на дистанционното зорец за изключване. Маркирайте **OK** и натиснете<br>бутона **OK**. Телевизорът ще премине в режим на<br>готовност. Натиснете кратко и освободете, за да превключите телевизора в режим на бърз режим на готовност или да включите телевизора, когато сте в режим на бърз режим или готовност.

### **Съветник за първоначална настройка**

**Забележка:** *Следвайте инструкциите на екрана, за да завършите процеса на първоначална настройка. Използвайте бутоните за посоки и бутона OK на дистанционното управление, за да изберете, зададете, потвърдите и продължите.*

Когато се включи за първи път, ще се извърши търсене на аксесоари преди началото на първоначалната настройка. Следвайте инструкциите на екраназа да сдвоите дистанционното управление (зависи от модела на дистанционното управление) и други безжични аксесоари с вашия телевизор. Натиснете бутона Назад / Връщане, за да прекратите добавянето на аксесоари и да започнете настройката.

#### **1. Съобщение за добре дошли и избор на език**

Ще се покаже съобщение "Добре дошли" заедно с опциите за избор на език, изброени на екрана. Изберете желания език от списъка и натиснете OK, за да продължите.

#### **2. Бърза настройка**

Ако преди това не сте свързвали телевизора си с интернет чрез Ethernet, ще се появи екран, на който можете да прехвърлите WLAN мрежата и акаунта си в Google на вашия телевизор. Маркирайте Продължи и натиснете OK, за да продължите. Следвайте екранните инструкции на телевизора и телефона си, за да завършите процеса. Можете също да пропуснете тази стъпка, като изберете опцията "Пропускане". Някои стъпки могат да бъдат пропуснати в зависимост от настройките, направени в тази стъпка.

Ако преди това сте свързвали вашия телевизор към интернет чрез Ethernet, ще се появи съобщение, в което се посочва, че сте свързани. Можете да изберете да продължите с жична връзка или да промените мрежата. Маркирайте Промяна на мрежата и натиснете OK, ако искате да използвате безжична връзка вместо кабелна връзка.

#### **3. Мрежова връзка**

Ще бъдете насочени към следващата стъпка автоматично, ако свържете телевизора към интернет чрез Ethernet в този момент. Ако не, наличните безжични мрежи ще бъдат търсени и изброени на следващия екран. Изберете вашата WLAN мрежа от списъка и натиснете OK, за да се свържете. Въведете паролата с помощта на виртуалната клавиатура, ако мрежата е защитена с парола. Изберете опцията Друга мрежа от списъка, ако мрежата, която искате да свържете, е скрила SSID.

Ако в този момент не предпочитате да се свързвате с интернет, можете да пропуснете тази стъпка,

като изберете опцията за пропускане. Можете да се свържете с интернет по-късно с помощта на опциите на менюто Мрежа и Интернет в менюто Настройки от началния екран или от менюто с опции на телевизора в режим на телевизия на живо.

Тази стъпка ще бъде пропусната, ако е била установена интернет връзка в предишната стъпка.

#### **4. Влезте в профила си в Google**

Ако връзката е успешна, можете да влезете в акаунта си в Google на следващия екран. За да използвате услугите на Google, трябва да влезете в акаунт в Google. Тази стъпка ще бъде пропусната, ако не е установена интернет връзка в предишната стъпка или ако вече сте влезли в профила си в Google в стъпка за бърза настройка.

Като влезете, ще можете да откривате нови приложения за видеоклипове, музика и игри в Google Play; получавайте персонализирани препоръки от приложения като YouTube; купувайте или наемайте най-новите филми и предавания в Google Play Movies & TV; достъп до развлечениятаиконтрол на вашите медии. Маркирайте Вход и натиснете OK, за да продължите. Опциите за вход са следните:

- **• Използвайте телефона или компютъра си:** Можете да използвате браузър на телефона или компютъра си, за да влезете. Маркирайте тази опция и натиснете бутона OK. На телевизионния екран ще се покаже код. Уверете се, че телефонът или компютърът ви са в същата мрежа като вашия телевизор. Отворете дадения уебсайт (androidtv. com/setup, следвайте инструкциите на екрана за актуализирания URL адрес на уебсайта) в браузъра на телефона или компютъра си и въведете кода, който виждате на телевизионния екран, в съответното поле за въвеждане. След това следвайте инструкциите на вашето устройство и завършете процеса.
- **• Използвайте дистанционното си:** Използвайки тази опция, можете да влезете в своя акаунт в Google, като въведете своя имейл адрес или телефонен номер и паролата си.

Ако в този момент предпочитате да не влизате в акаунта си в Google, можете да пропуснете тази стъпка, като изберете опцията "Пропускане".

#### **5. Условия за ползване**

Условията за ползване ще се покажат на следващия екран. Продължавайки, вие се съгласявате с Общите условия на Google, Декларацията за поверителност на Google и Общите условия на Google Play. Маркирайте Приемане и натиснете OK на дистанционното, за да потвърдите и продължите. На този екран можете също да видите Общи условия, Политика за поверителност и Условия за ползване на Play. За показване на съдържанието е необходима интернет връзка. Ще се покаже съобщение, в което се споменава адреса на уебсайта, на койтосъщо може да севиди тази информация, в случай че няма достъп до интернет.

#### **6. Местоположение**

На следващия екран можете да разрешите или забраните на приложенията на Google и трети страни да използват информацията за местоположението на вашия телевизор. Изберете Да, за да потвърдите, и натиснете OK. За да пропуснете тази стъпка без потвърждение, изберете Не и продължете с натискане на бутона OK. Можете да промените тази настройка по-късно с помощта на Настройки> Предпочитания на устройството> Меню Местоположение на началния екран.

#### **7. Помогнете за подобряване на Android**

Автоматично изпращайте диагностична информация до Google, като отчети за сривове и данни за употреба от вашето устройство и приложения. Тази информация няма да се използва за идентификация. Изберете Да, за да потвърдите, и натиснете OK. За да пропуснете тази стъпка без потвърждение, изберете Не и продължете с натискане на бутона OK. Можете да промените тази настройка по-късно, като използвате менюто Настройки> Предпочитания на устройството> Използване и диагностика на началния екран.

Информация за услугите на Google и някои функции на вашия телевизор ще се покаже следващия екран. Можете да включите лични резултати за Assistant, като изберете свързаната опция, когато бъдете подканени. Натиснете OK последователно, за да продължите.

#### **8. Държава**

В следващата стъпка изберете вашата държава от списъка и натиснете OK, за да продължите.

#### **9. Парола**

В зависимост от избора на държава, който сте направили в предишната стъпка, в този момент може да бъдете помолени да определите парола (ПИН). Натиснете бутона **OK**, за да продължите. Избраният ПИН код не може да бъде 0000. Този ПИН ще бъде необходим за достъп до някои менюта, съдържание или за освобождаване на заключени канали, източници и др. Ще трябва да го въведете, ако бъдете помолени да въведете ПИН за всяка операция в менюто по-късно.

#### **10. ИзберетеTV Режим**

В следващата стъпка от първоначалната настройка можете да зададете режима на работа на телевизора или като начало или като магазин. Опцията Съхранение ще конфигурира настройките на вашия телевизор за среда на съхранение. Тази опция е предназначена само за използване в режим

"Съхранение". Препоръчва се да изберете Home за домашна употреба.

#### **11. Вграденият Chromecast винаги е наличен**

Изберете предпочитанията си за наличие на chromecast. Ако е зададено като На вашия телевизор, ще бъде разпознато като устройство на Google Cast и ще позволи на Google Assistant и други услуги да събуждат телевизора ви, за да отговаря на команди Cast, дори когато сте в режим на готовност и екранът е изключен.

#### **12. Режим на тунер**

**Забележка:** *Ако не искате да извършите сканиране на тунер, изберете една от наличните опции. Можете да пропуснете сканирането на някой по-късен етап от съветника за инсталиране. Ако прескочите тази стъпка, можете да извършите търсене на канал по-късно, като използвате свързаните опции на менюто на каналите.*

Следващата стъпка е избор на режим на тунер. Изберете предпочитанията си за тунер, за да инсталирате канали за Live TV функция. Предлагат се опции за антена, кабел и сателит. Маркирайте опцията, която съответства на вашата среда, и натиснете ОК или Десен насочен бутон, за да продължите.

#### Антена

Ако е избрана опция за антена, телевизорът ще търси цифрови наземни и аналогови излъчвания. На следващия екран маркирайте Опция за сканиране и натиснете OK, за да стартирате търсенето или изберете Пропускане на сканиране, за да продължите, без да извършвате търсене. Кабел

Ако е избрана опция Кабел, телевизорът ще търси цифрови кабелни и аналогови излъчвания. Ако има такива, наличните опции за оператор ще бъдат изброени на екрана за избор на оператор. В противен случай тази стъпка ще бъде пропусната. Можете да изберете само един оператор от списъка. Маркирайте желания оператор и натиснете OK или десен бутон за посока, за да продължите. На следващия екран изберете Опция за сканиране, за да започнете търсене, или изберете Пропусни сканиране, за да продължите, без да извършвате търсене. Ако е избрано Сканиране, след това ще се покаже екран за конфигурация. Режим на сканиране, честота (KHz), модулация, честота на символите (Ksym / s), опции за мрежов идентификатор може да се наложи да бъдат зададени. За да извършите пълно сканиране, задайте режима на сканиране като пълен / авансов, ако е наличен. В зависимост от избрания оператор и / или режим на сканиране някои опции може да не са достъпни за задаване.

След като приключите с настройката на наличните опции, натиснете десния насочен бутон, за да продължите. Телевизорът ще започне да търси наличните предавания.

#### Сателит

Ако е избрана опция Сателит, на следващият екран ще се покаже екран Вид Сателит. Предпочитани опции за сателит и общ сателит ще бъдат налични. Изберете едно и натиснете **OK**, за да продължите.

**Забележка:** *Предпочитаните опции за спътник и общи сателити може да не са налични в зависимост от избраната държава. В този случай екранът за настройка на DVBS конфигурация ще се покаже след избиране на режима на тунер като спътник.*

Ако е избрана опция Предпочитан сателит, следващият екран ще бъде Изберете Екран на оператора. Можете да изберете само един оператор от списъка. Маркирайте желания оператор и натиснете OK или десен бутон за посока, за да продължите. Някои от следните опции могат да бъдат предварително зададени в зависимост от избрания оператор в тази стъпка. Проверете параметрите, преди да продължите и коригирайте, ако е необходимо.

След това ще се покаже екранът за настройка на DVBS конфигурация. Първият тип антена (\*) трябва да бъде зададен. Предлагат се универсални, единични и Jess единични опции. Задайте типа антена като универсален за сателитни системи Direct и DiSEqC. Ако зададете типа антена като универсална, натиснете десния насочен бутон, за да преминете към следващата стъпка. Ако типът на антената е зададен като Single Cable или Jess Single Cable, на екрана за настройка на DVBS конфигурация ще има още три допълнителни опции: Тунер, честотна лента и дефинирани от потребителя. Потребителски опцията ще бъде налична, ако честотната лента е зададена като Потребителски дефинирана. Задайте тези опции, ако има такива, и натиснете десния бутон за насочване, за да продължите.

*(\*) Тази опция може да бъде наречена като тип спътник в зависимост от избора на държава.*

След като параметрите на екрана за настройка на конфигурацията на DVBS бъдат конфигурирани според вашата среда, следващата стъпка може да бъде Избор на сателитен екран. Възможно е да можете да настроите различни спътници в зависимост от избрания тип антена и оператор в предишните стъпки. Маркирайте желаната опция за сателит и натиснете OK, за да зададете параметрите (\*). Сателитният статус на първата опция за сателит ще бъде включен. За да конфигурирате други настройки на спътника и да активирате сканирането, тази опция трябва да бъде зададена като Включено първо. Натиснете бутона Назад и изберете следващия спътник, който искате да настроите. След като завършите

промените в конфигурацията, натиснете десния бутон за насочване, за да продължите.

*(\*) Ако имате директна сателитна система, опцията DiSEqC Set трябва да бъде зададена като DiSEqC A.*

След това ще се покаже екранът за сканиране на канали. Изберете Сканиране и натиснете OK или Десен насочен бутон, за да продължите със сканиращите конфигурации. показва се следващата. Изберете Skip Scan, за да продължите без извършване на сканиране и завършете първоначалната настройка.

Следващ екран ще се покаже екранът DVBS Scan Configure, ако е избрана опция за сканиране. Ще бъдат достъпни следните опции: Режим на сканиране и канали. Можете да изберете да извършите пълно сканиране или мрежово сканиране. Съответно задайте режима на сканиране. Ако ще извършите мрежово сканиране, уверете се, че сте коригирали параметрите Честота, Скорост на символите (Ksym / s) и Поляризация под опцията Транспондер точно на екрана Select Satellite. Възможно е да не успеете да промените настройката за режим на сканиране в зависимост от предишните избори. Ако опцията Канали е зададена като Безплатни криптирани канали, няма да бъде инсталирана. Могат да бъдат налични и допълнителни опции в зависимост от избрания оператор, конфигурирайте тези настройки според вашите предпочитания. След като приключите с настройката на наличните опции, натиснете десния насочен бутон, за да стартирате сканиране, докато режимът на сканиране или каналите са подчертани. Докато търсенето продължава, можете да натиснете бутона Назад, за да отмените търсенето. Вече намерените канали ще се съхраняват в списъка с канали.

Когато първоначалната настройка приключи, ще се покаже съобщението "Завършен". Натиснете ОК, за да завършите настройката.

На екрана ще се покаже отказ от отговорност. Можете да използвате бутони за насочване нагоре и надолу, за да превъртате и да четете целия текст. Маркирайте Accept и натиснете OK, за да продължите.

Ще се покаже начален екран. Можете да маркирате приложението на жива телевизия и да натиснете OK, за да преминете към режим на телевизия на живо и да гледате телевизионни канали.

### **Начален екран**

За да се възползвате от предимствата на вашия Android TV, вашият телевизор трябва да бъде свързан с интернет. Свържете телевизора към домашна мрежа с високоскоростна интернет връзка. Можете да свържете телевизора си безжично или кабелно към вашия модем / рутер. Вижте раздели "Мрежа и интернет" и "Свързване с интернет" за допълнителна информация как да свържете вашия телевизор към интернет.

Началното меню е центъра на вашия телевизор. Натиснете началния бутон, за да се покаже начален екран. От менюто Начало можете да стартирате всяко приложение, да преминете към телевизионен канал, да гледате филм или да преминете към свързано устройство. В зависимост от вашата настройка на телевизора и избора на вашата държава в първоначалната настройка, менюто Начало може да съдържа различни елементи.

Наличните опции на началния екран са позиционирани в редове. За да се движите през опциите на началния екран, използвайте бутоните за насочване на дистанционното. Приложения, YouTube, филми и телевизия в Google Play, Google Play Music и свързани с Google Play редове и редове на инсталираните от вас приложения може да са налични. Изберете ред, след което преместете фокуса върху желания елемент от реда. Натиснете бутона OK, за да направите избор или да влезете в подменю.

В горната лява част на екрана ще бъдат разположени инструменти за търсене. Можете да изберете или да въведете дума, за да започнете търсене чрез виртуалната клавиатура, или да опитате опция за гласово търсене, ако дистанционното ви има вграден микрофон. Преместете фокуса до желаната опция и натиснете OK, за да продължите.

В горната дясна част на екрана ще бъдат показани Известия, Входове**Мрежа и Интернет (ще бъдат наречени като Свързани или Несвързани според текущото състояние на връзката**), **Настройки** и текущото време. Можете да конфигурирате предпочитанията си за дата и час, като използвате опциите на менюто Дата и час от менюто Настройки> Предпочитания на устройството.

Първият ред ще бъде редът на приложенията. Приложенията за телевизия на живо и мултимедийни плейъри ще бъдат достъпни заедно с други приложения. Маркирайте телевизия на живо и натиснете OK, за да преминете в режим на телевизия на живо. Ако преди това източникът е бил настроен на опция, различна от телевизия, натиснете бутона Източник и задайте като телевизия, за да гледате телевизионни канали на живо. Маркирайте мултимедийния плейър инатиснете OK, за да разглеждате свързаните USB устройства или медийни сървъри и да възпроизвеждате / показвате инсталираното медийно съдържание на телевизора. Аудио файловете могат да се възпроизвеждат през високоговорителите на телевизора или чрез високоговорителните системи, свързани към телевизора. Можете да конфигурирате предпочитанията си за изход на звук от опциятаВисокоговорителив Настройки> Предпочитания на устройството> Звуково меню.

### **Съдържание на менюто на телевизионния режим на живо**

Първо превключете телевизора в режим на телевизия на живо и след това натиснете бутона Меню на дистанционното, за да видите опциите от менюто на телевизия на живо. За да превключите в режим на телевизия на живо, можете или да натиснете бутона Exit или да маркирате приложението Live TV от реда на приложенията и да натиснете OK на началния екран.

#### **Канали**

**Добави към Моите любими:** Добавете канала, който се гледа в момента, към избрания преди това списък с любими.

**Програмен справочник:** Отворете електронното ръководство за програмата. Вижте раздела Ръководство за програмата за подробна информация

**Налични нови канали:** Започнете търсене на нови канали. Изберете приложението или тунера за източник на канал. След това направете настройките според вашата среда и предпочитания, ако е необходимо. Можете да използвате опциите на менюто за канали, за да търсите излъчвани канали. Вижте раздела Канал за повече информация. Когато завършите, маркирайте Готово и натиснете OK.

### **TV Опции**

**Източник:** Показване на списъка с входни източници. Изберете желания и натиснете OK, за да преминете към този източник.

Режим "Изображение" Настройте режима на картината според вашите предпочитания или изисквания. Режима на изображението може да се настрои към една от следните опции: **Потребител**, Стандартен, Ярък, Спорт, Филми и Игра. Можете да използвате потребителски режим за създаване на персонализирани настройки. Отворете Настройки> Предпочитания на устройството> Снимка за подробни опции за настройка.

Режим "Display" ("Дисплей") Задайте съотношението на екрана. Изберете една от предварително зададените опции според предпочитанията си.

**Високоговорители:** За да чуете телевизионното аудио от свързаното съвместимо аудио устройство, зададено като външна аудио система. Задайте като

TV тонколони, за да използвате високоговорителите на вашия телевизор за изход на звук.

#### **Захранване**

**Таймер за заспиване** Определете време на празен ход, след което искате телевизорът ви да влезе в режим на заспиване автоматично.

**Изключване на картината:** Изберете тази опция и натиснете OK за да изключите екрана. Натиснете бутон на дистанционното или на телевизора, за да включите екрана отново. Имайте предвид, че не можете да включите екрана чрез бутоните за сила на звука +/-, без звук и готовност. Тези бутони ще функционират нормално.

**Таймер за изключване:** Определете време, след което искате телевизорът ви да се изключи автоматично. **Настройте като '**Изкл.**', за да деактивирате.**

**Без сигнал за автоматично изключване:** Задайте поведението на телевизора, когато от текущо зададения входен източник не се открие сигнал. Определете време, след което искате телевизорът ви да се изключи или да настроите като **Изключено, за да се деактивира.**

**CI Карта:** Показване на наличните опции за менюто на използваната CI карта. Този елемент може да не е наличен в зависимост от настройката на входния източник.

**Р**азширени опции

**Аудио език:** Задайте предпочитанията си за звук. Този елемент може да не е наличен в зависимост от настройката на входния източник.

**Blue Mute:** Включете / изключете тази функция според вашите предпочитания. Когато е включен, син екран ще се покаже на екрана, когато няма сигнал.

Канал по подразбиране: Задайте предпочитанията си по подразбиране за канал за стартиране Когато режимът Избор е зададен като Избор на потребител, опцията Покажи канали ще стане достъпна. Маркирайте и натиснете OK, за да видите списъка с канали. Маркирайте канал и натиснете OK, за да направите избор. Избраният канал ще бъде показан всеки път, когато телевизорът е включен отново от режим на готовност. Ако режимът за избор е зададен като Последен статус, ще се покаже последният гледан канал.

**Канал за взаимодействие:** Включете или изключете функцията на канал за взаимодействие.

**MHEG ПИН защита:** Включете или изключете функцията за защита на ПИН от MHEG. Тази настройка активира или деактивира достъпа до някои MHEG приложения. Деактивираните приложения могат да се активират чрез въвеждане на ПИН кода.

#### **HBBTV Настройки**

**HBBTV Поддръжка:** Включете или изключете HBBTV функцията.

**Не проследявай:** Задайте предпочитанията си по отношение на проследяващото поведение за HBBTV услугите.

**Настройки на бисквитките:** Задайте предпочитанията си за настройка на бисквитките за услугите на HBBTV.

**Устойчиво съхранение:** Включете или изключете функцията за устойчиво съхранение. Ако е зададено като Вкл. Бисквитките ще се съхраняват с дата на изтичане в постоянната памет на телевизора.

**Блокиране на сайтове за проследяване:** Включете или изключете функцията за блокиране на проследяване на сайтове.

**Идентификационен номер на устройството:** Включете или изключете функцията ID на устройството.

**Нулиране на идентификационния номер на устройството:** Нулирайте идентификатора на устройството за HBBTV услуги. Ще бъде показан диалог за потвърждение. Натиснете OK, за да продължите, Назад, за да отмените.

#### **Субтитри**

**Проследяване на субтитри:** Задайте предпочитанията си на субтитрите, ако има такива.

**Аналогови субтитри:** Задайте тази опция като Изключено, Включено или Изключване на звука. Ако**е избрана опция заглушаване**, на екрана ще се покаже аналоговият субтитър, но високоговорителите ще бъдат изключени едновременно.

**Език на цифровите субтитри:** Задайте една от изброените езикови опции като първо предпочитание за език на цифровите субтитри.

**Втори език за цифрови субтитри:** Задайте една от изброените опции за език като предпочитание за втори език на цифрови субтитри. Ако избраният език в опцията **Цифров език на субтитрите не е наличен, субтитрите ще се покажат на този език.**

**Тип субтитри:** Задайте тази опция като **нормална** или **с увреден слух. Ако е избрана опцията за слухово увреждане, тя предоставя услуги за субтитри на глухи зрители с допълнителни описания.**

**Телетекст**

**Език на цифровия телетекст:** Задайте езика на телетекста за цифрови излъчвания.

**Декодиране на езика на страницата:** Задайте езика на страницата за декодиране за показване на телетекст.

**BISS Ключ: Ще се появи съобщението "Щракнете за добавяне на ключ за Biss". Натиснете бутона OK, за да добавите ключ biss. Ще бъдат достъпни параметрите за честота, честота на символите (KSym / s), поляризация, идентификатор на програмата и CW ключ. След като приключите с настройките, маркирайте Save Key и натиснете OK, за да запазите и добавите клавиша biss. Тази опция няма да бъде налице, ако режимът за инсталиране на канал в менюто Настройки> Канал не е зададен като Предпочитан сателит, Общ сателит или**  Сателит**.** Наличните опции ще се различават в зависимост от избраната държава по време на процеса на първоначална настройка.

**Автоматичен режим на заспиване:** Определете време на празен ход, след което искате телевизорът ви да влезе в режим на заспиване автоматично. **Предлагат се опции за**, **4 часа** 6 часа **и** 8 часа Задайте като **Никога** да не се деактивира.

**Системна информация:** Показване на подробна системна информация за текущия канал като **ниво на сигнала, качество на сигнала, честота** и т.н.

**Информация за версията:** Показване на информацията за системата като **име на модел**, **версия** и **сериен номер**.

**Настройки:** Обърнете се към раздел Настройки за подробна информация.

#### **Запис**

**Списък със записи:** Записите ще бъдат показани, ако има такива. Маркирайте запис по ваш избор и натиснете жълтия бутон, за да го изтриете, или натиснете синия бутон, за да видите подробна информация. Можете да използвате червени и зелени бутони, за да превъртите страницата нагоре и надолу.

**Информация за устройството:** Ще бъдат показани свързани USB устройства за съхранение. Маркирайте устройството по ваш избор и натиснете OK, за да видите наличните опции.

**Задаване на смяна на времето:** Маркирайте избраното USB устройство за съхранение или дял върху него, за да записвате във времева смяна.

**Задайте PVR:** Маркирайте избраното USB устройство за съхранение или дял на него за PVR.

**Формат:** Форматирайте избраното USB устройство за съхранение. Вижте раздела за запис на USB за повече информация

**Тест за скорост:** Започнете тест за скорост за избраното USB устройство за съхранение. Резултатът от теста ще бъде показан, когато приключи.

**Списък на графика:** Добавете напомняния или таймери за запис, като използвате менюто Списък с графици.

**Режим на смяна на времето:** Активирайте или деактивирайте функцията за запис на отметка. Вижте раздела за запис на USB за повече информация

### **Настройки**

Можете да получите достъп до менюто Настройки от началния екран или от менюто с опции на телевизора в режим на телевизия на живо.

#### **Мрежа и интернет**

Можете да конфигурирате мрежовите настройки на вашия телевизор, като използвате опциите на това меню. Можете също така да маркирате иконата Свързан / Не е свързан на началния екран и да натиснете OK за достъп до това меню.

**Wi-Fi:** Включете и изключете функцията за безжична LAN (WLAN).

#### **Налични мрежи**

Когато функцията WLAN е включена, ще бъдат изброени наличните безжични мрежи. Маркирайте Вижте всички и натиснете ОК, за да видите всички мрежи. Изберете един и натиснете OK, за да се свържете. Може да бъдете помолени да въведете парола за връзка с избраната мрежа, в случай че мрежата е защитена с парола. Освен това можете да добавяте нови мрежи, като използвате свързаните опции.

#### **Други възможности**

**Добавяне на нова мрежа:** Добавете мрежи със скрити SSID.

**Винаги е възможно сканиране:** Можете да оставите услугата за локация и други приложения да сканират за мрежи, дори когато функцията WLAN е изключена. Натиснете OK, за да го включите и изключите.

**Wow:** Включете и изключетеWake On WLANфункцията. Тази функция ви позволява да включите или събудите вашия телевизор чрез мрежа.

**Wol:** Включете и изключете функцията Wake On LAN. Тази функция ви позволява да включите или събудите вашия телевизор чрез безжична мрежа.

#### **Етернет**

**Свързан / Не е свързан:** Показва състоянието на интернет връзката чрез Ethernet, IP и MAC адреси.

**Настройки на прокси сървъра:** Задайте ръчно HTTP прокси за браузъра. Този прокси може да не се използва от други приложения.

**IP Настройки:** Конфигурирайте IP настройките на вашия телевизор.

#### **Канал**

#### **Канали**

Опциите на това меню могат да се променят или да станат неактивни в зависимост от избора на режим за инсталиране на канали.

#### **Режим на инсталиране на канали - антена**

**Сканиране на канали:** Започнете сканиране за аналогови и цифрови канали. Можете да натиснете бутона **Назад** за да отмените сканирането. Вече намерените канали ще се съхраняват в списъка с канали.

**Актуализиране на сканирането:** Търсене на актуализации. Предварително добавените канали няма да бъдат изтрити, но всички новооткрити канали ще се съхраняват в списъка с канали.

**Аналогово ръчно сканиране:** Стартирайте ръчно сканиране за аналогови канали. Въведете **ачалната честота и след това изберете Сканиране нагоре или Сканиране надолу.** Когато се намери канал, сканирането ще бъде завършено и намереният канал ще бъде записан в списъка с канали.

**Единично RF сканиране:** Изберете **радиоканала с помощта на бутоните за движение вдясно / вляво. Ще се покажат нивото на сигнала и качеството на сигнала на избрания канал. Натиснете OK, за да започнете сканиране на избрания RF канал. Н**амерените канали ще се съхраняват в списъка с канали.

**Ръчна актуализация на услугата:** Стартирайте актуализация на услугата ръчно.

**LCN:** Задайте предпочитанията си за LCN. LCN е система за локални номера на каналите, която организира наличните излъчвания в съответствие с разпознаваема последователност на каналите (при наличие).

**Тип сканиране на канала:** Задайте предпочитание за типа на сканиране.

**Тип сканиране на канала:** Задайте предпочитание за типа на сканиране.

**Избор на любимата мрежа:** Изберете любимата си мрежа. Тази опция от менюто ще бъде активна, ако има повече от само една мрежа.

**Пропускане на канала:** Задайте канали за пропускане, когато превключвате каналите чрез бутона Програма +/- на дистанционното. Маркирайте желания канал / и в списъка и натиснете OK, за да изберете / премахнете избора.

**Сортиране на канали:** Заменете позициите на двата избрани канала в списъка с канали. Маркирайте желаните канали в списъка и натиснете OK, за да изберете. Когато е избран вторият канал, позицията на този канал ще бъде заменена с позицията на първия избран канал.

**Преместване по канал:** Преместете канал до позицията на друг канал. Маркирайте канала, който искате да преместите, и натиснете OK, за да изберете. След това направете същото за втори канал. Когато е избран вторият канал, първият избран канал ще бъде преместен в позицията на този канал.

**Редактиране на канал:** Редактиране на канали в списъка с канали. Редактирайте името и номера на канала на избрания канал и покажете информация за име на мрежата, честота, цветна система и звукова система, свързани с този канал, ако има такива. В зависимост от канала могат да се редактират и други опции. Можете да натиснете синия бутон, за да изтриете маркирания канал.

**Фина настройка на аналоговия канал:** Фина настройка на аналогов канал. Ще се покаже списък с налични аналогови канали. Изберете желания канал от списъка и натиснете бутона OK. След това променете честотата на канала чрез натискане на бутони за насочване наляво / надясно. Натиснете OK, за да запазите новата честота за този канал. Натиснете Назад, за да отмените. Този елемент може да не се вижда в зависимост от това дали последният гледан канал е аналогов или не.

**Изчистване на списъка с канали:** Изтрийте всички канали, съхранени в списъка с канали в избрания режим на инсталиране на канали. Ще бъде показан диалогов прозорец за потвърждение. Маркирайте OK и натиснете бутона OK, за да продължите. Маркирайте Отказ и натиснете OK, за да отмените.

#### **Режим на инсталиране на канал - кабел**

**Сканиране на канали:** Започнете сканиране за аналогови и цифрови Кабелни канали. Ако са налични, ще бъдат изброени опциите на оператора. Изберете желания и натиснете OK. **Възможно е да има опции за сканиране, тип сканиране на канала, честота и мрежов идентификатор. Опциите могат да варират в зависимост от оператора и избора на режим на сканиране. Задайте режима на сканиране като пълен, ако не знаете как да** 

**настроите други опции. Маркирайте Сканиране и натиснете OK, за да стартирате сканирането.** Можете да натиснете бутона Назад **за да отмените сканирането.** Вече намерените канали ще се съхраняват в списъка с канали.

**Единично RF сканиране:** Въведете **стойността на честотата**. **Ще се покажат нивото на сигнала и качеството на сигнала на избрания канал.** Маркирайте **опцията за сканиране и натиснете OK, за да стартирате сканирането**. **Н**амерените канали ще се съхраняват в списъка с канали.

**LCN:** Задайте предпочитанията си за LCN. LCN е система за локални номера на каналите, която организира наличните излъчвания в съответствие с разпознаваема последователност на каналите (при наличие).

**Тип сканиране на канала:** Задайте предпочитание за типа на сканиране.

**Тип сканиране на канала:** Задайте предпочитание за типа на сканиране.

**Избор на любимата мрежа:** Изберете любимата си мрежа. Тази опция от менюто ще бъде активна, ако има повече от само една мрежа.

**Пропускане на канала:** Задайте канали за пропускане, когато превключвате каналите чрез бутона Програма +/- на дистанционното. Маркирайте желания канал / и в списъка и натиснете OK, за да изберете / премахнете избора.

**Сортиране на канали:** Заменете позициите на двата избрани канала в списъка с канали. Маркирайте желаните канали в списъка и натиснете OK, за да изберете. Когато е избран вторият канал, позицията на този канал ще бъде заменена с позицията на първия избран канал.

**Преместване по канал:** Преместете канал до позицията на друг канал. Маркирайте канала, който искате да преместите, и натиснете OK, за да изберете. След това направете същото за втори канал. Когато е избран вторият канал, първият избран канал ще бъде преместен в позицията на този канал.

**Редактиране на канал:** Редактиране на канали в списъка с канали. Редактирайте името и номера на канала на избрания канал и покажете информация за мрежовото име, честотата, цветната система, озвучителната система, модулацията и скоростта на символите, свързани с този канал. В зависимост от канала могат да се редактират и други опции. Можете да натиснете синия бутон, за да изтриете маркирания канал.

**Фина настройка на аналоговия канал:** Фина настройка на аналогов канал. Ще се покаже списък с налични аналогови канали. Изберете желания канал от списъка и натиснете бутона OK. След това променете честотата на канала чрез натискане на бутони за насочване наляво / надясно. Натиснете OK, за да запазите новата честота за този канал. Натиснете Назад, за да отмените. Този елемент може да не се вижда в зависимост от това дали последният гледан канал е аналогов или не.

**Изчистване на списъка с канали:** Изтрийте всички канали, съхранени в списъка с канали в избрания режим на инсталиране на канали. Ще бъде показан диалогов прозорец за потвърждение. Маркирайте OK и натиснете бутона OK, за да продължите. Маркирайте Отказ и натиснете OK, за да отмените.

#### **Режим на инсталиране на канали - Предпочитан / Общ сателит/Сателит**

**Сателитно повторно сканиране:** Стартирайте сателитно сканиране, като започнете с екрана за избор на оператор за режим на инсталиране на предпочитан сателитен канал или с екрана за избор на сателит за режима на инсталиране на общ сателит или сателитен канал. Когато тази опция за сканиране е предпочитана, някои конфигурации за сканиране няма да са налични и по този начин предпочитанията, които сте направили по време на първоначалния процес на настройка, може да не се променят.

**Добавяне на сателит:** Добавете сателит и извършете сателитно сканиране.

**Сателитна актуализация:** Търсете всякакви актуализации, като повтаряте предишното сканиране със същите настройки. Вие също ще можете да конфигурирате тези настройки преди сканирането. Ако**режимът за инсталиране на канали е зададен на Предпочитан сателит, тази опция може да бъде наречена различно в зависимост от наличните услуги**. **Маркирайте сателита и натиснете бутона OK, за да конфигурирате подробни параметри на сателита. Натиснете десния насочен бутон, за да продължите.**

**Сателитна ръчна настройка:** Започнете ръчно сателитно сканиране.

**Избор на любимата мрежа:** Изберете любимата си мрежа. Тази опция от менюто ще бъде активна, ако има повече от само една мрежа. Опциятаза сортиране може да не е налична в зависимост от избраната страна по време на процеса на първоначална настройка.

**Пропускане на канала:** Задайте канали за пропускане, когато превключвате каналите чрез бутона Програма +/- на дистанционното. Маркирайте желания канал / и в списъка и натиснете OK, за да изберете / премахнете избора.

**Сортиране на канали:** Заменете позициите на двата избрани канала в списъка с канали. Маркирайте желаните канали в списъка и натиснете OK, за да изберете. Когато е избран вторият канал, позицията на този канал ще бъде заменена с позицията на първия избран канал.

**Преместване по канал:** Преместете канал до позицията на друг канал. Маркирайте канала, който искате да преместите, и натиснете OK, за да изберете. След това направете същото за втори канал. Когато е избран вторият канал, първият избран канал ще бъде преместен в позицията на този канал.

**Редактиране на канал:** Редактиране на канали в списъка с канали. Редактирайте името и номера на канала на избрания канал и покажете информация за име на мрежата, честота, цветна система и звукова система, свързани с този канал, ако има такива. В зависимост от канала могат да се редактират и други опции. Можете да натиснете синия бутон, за да изтриете маркирания канал.

**Изчистване на списъка с канали:** Изтрийте всички канали, съхранени в списъка с канали в избрания режим на инсталиране на канали. Ще бъде показан диалогов прозорец за потвърждение. Маркирайте OK и натиснете бутона OK, за да продължите. Маркирайте Отказ и натиснете OK, за да отмените.

**Забележка:** *Възможно е някои опции да не са налични и да изглеждат като неактивни в зависимост от избора на оператор и настройките, свързани с оператора.*

#### **Режим на инсталиране на канал**

Задайте тази опция като антена, кабел, предпочитан сатели**т**, Общ сателит или сателит.

#### **Автоматично актуализиране на канали**

Включете или изключете функцията за автоматично актуализиране на канали.

#### **Съобщение за актуализация на канала**

Включете или изключете функцията за съобщение за актуализация на канала. Този елемент може да не се вижда в зависимост от избора на режим за инсталиране на канали.

#### **Родителски контрол**

*(\*) За да влезете в това меню първо трябва да въведете ПИН код. Паролата по подразбиране е зададена като 1234. Ако сте определили нова парола след процеса на първоначална настройка, използвайте паролата, която сте определили. Някои опции може да не са налични или да варират в зависимост от избора на държава по време на първоначалната настройка.*

**Блокирани канали:** Изберете канал / и за блокиране от списъка с канали. Маркирайте канал и натиснете **OK, за да изберете / премахнете избор.** За да гледате блокиран канал, първо трябва да въведете парола.

**Ограничения на програмата:** Блокирайте програмите според информацията за възрастовата оценка, която се излъчва заедно с тях. Можете да включите или изключите ограниченията, да зададете рейтингови системи, нива на ограничения и възрастови ограничения, като използвате опциите на това меню.

**Блокирани входове:** Предотвратяване на достъп до избраното съдържание на входния източник. Маркирайте желаната опция за въвеждане и натиснете OK за да изберете / премахнете избора. За да преминете към блокиран входен източник, първо трябва да въведете парола.

**Промяна на ПИН:** Променете ПИН по подразбиране. Маркирайте тази опция и натиснете ОК. Първо ще трябва да въведете стария ПИН. Тогава ще се появи нов екран за въвеждане на парола. Въведете новата парола два пъти за потвърждение.

#### **Аудио канал**

Задайте предпочитанията на аудио канала, ако има такъв. Този елемент може да не се вижда в зависимост от това дали последният гледан канал е аналогов или не.

#### **Аудио език**

Задайте една от изброените опции за език като първо предпочитание за език на звука. Този елемент може да не се вижда в зависимост от това дали последният гледан канал е бил цифров или не.

#### **Втори звуков език**

Задайте една от изброените опции за език като второ предпочитание за език на звука. Ако в настройката за аудио език избраната езикова опция не се поддържа, това предпочитание за език ще бъде взето предвид. Този елемент може да не се вижда в зависимост от това дали последният гледан канал е бил цифров или не.

#### **Лицензи с отворен код**

Показва лицензната информация за софтуера с отворен код.

#### **Версия**

Показва номера на системната версия.

#### **Профили и Вход**

**Google:** Тази опция ще бъде налична, ако сте влезли в профила си в Google. Можете да конфигурирате предпочитанията си за синхронизиране на данни или да премахнете регистрирания си профил на телевизора. Маркирайте услуга, посочена в секцията Избор на синхронизирани приложения и натиснете OK, за да активирате / деактивирате синхронизирането на данни. Маркирайте Синхронизиране сега и натиснете OK, за да синхронизирате всички активирани услуги наведнъж.

**Добавяне на профил:** Добавете нов към наличните профили, като влезете в него.

#### **Приложения**

Използвайки опциите на това меню, можете да управлявате приложенията на вашия телевизор.

#### **Наскоро отворени приложения**

Можете да показвате наскоро отворени приложения. Маркирайте Вижте всички приложения и натиснете OK, за да видите всички приложения, инсталирани на вашия телевизор. Количеството пространство за съхранение, което им е необходимо, също ще бъде показано. Можете да видите версията на приложението, да отворите или принудите да спрете да работи, да деинсталирате изтеглено приложение, да видите разрешенията и да ги включите / изключите, да включите / изключите известията, да изчистите данните и кеша и др. приложение и натиснете OK, за да видите наличните опции.

#### **Разрешения**

Управлявайте разрешенията и някои други функции на приложенията.

**Разрешения за приложения:** Приложенията ще бъдат сортирани по категории разрешения. Можете да разрешите деактивирането на разрешения за приложенията от тези категории.

**Специален достъп до приложение:** Конфигурирайте някои функции на приложението и специални разрешения.

**Сигурност и ограничения:** Използване на опциите на това меню;

- Можете да разрешите или ограничите инсталирането на приложения от източници, различни от Google Play Store.
- Настройте телевизора да забранява или предупреждава преди инсталиране на приложения, които могат да причинят вреда.

#### **Предпочитания на устройството**

**Относно:** Проверете за актуализации на системата, променете името на устройството, рестартирайте информацията за телевизора и дисплея на системата като мрежови адреси, серийни номера, версии и др. Можете също така да показвате правна информация, да управлявате реклами, да показвате рекламния си идентификатор, да го нулирате и да включите / изключите персонализираните реклами въз основа на вашите интереси.

**Netflix ESN:** Покажете вашия ESN номер. ESN номерът е уникален идентификационен номер за Netflix, създаден специално за идентифициране на Вашия телевизор.

**Дата и час:** Задайте опциите за дата и час на вашия телевизор. Можете да настроите телевизора си да актуализира автоматично данните за часа и датите по мрежата или по излъчванията. Задайте съответстващи на вашата среда и предпочитания. Деактивирайте, като зададете като Изключено, ако искате ръчно да промените датата или часа. След това задайте опции за дата, час, часова зона и формат на часа.

#### **Таймер**

**Тип време за включване:** Настройте телевизора си да се включва сам. Задайте тази опция като Включена или Веднъж, за да активирате таймера за включване, задайте като Изключено, за да деактивира. Ако е зададено като Веднъж телевизорът ще се включи само веднъж в определеното време в опцията Автоматично включване на време по-долу.

**Автоматично включване на време:** Наличен, ако е включен Типът за време на включване. Задайте желаното време за включване на телевизора от режим на готовност с помощта на бутоните за посока и натиснете OK, за да запазите новото зададено време.

**Тип време за изключване на захранването:**  Настройте телевизора си да се изключва сам. Задайте тази опция като Включена или Веднъж, за да активирате таймера за включване, задайте като Изключено, за да деактивира. Ако е зададено като Веднъж телевизорът ще се изключи само веднъж в определеното време в опцията Автоматично изключване на време по-долу.

**Автоматично изключване на време:** Наличен, ако е изключен Типът за време на включване. Задайте желаното време на телевизора да премине в режим на готовност с помощта на бутоните за посока и натиснете OK, за да запазите новото зададено време.

**Language (Eзик):** Задайте предпочитанията си за език.

**Клавиатура:** Изберете типа на клавиатурата и управлявайте настройките на клавиатурата.

**Входове:** Показване или скриване на входен терминал, промяна на етикета за входен терминал и конфигуриране на опциите за HDMI ПЕУ (Потребителско електронно управление) функция.

#### **Захранване**

**Таймер за заспиване** Определете време на празен ход, след което искате телевизорът ви да влезе в режим на заспиване автоматично.

**Изключване на картината:** Изберете тази опция и натиснете OK за да изключите екрана. Натиснете бутон на дистанционното или на телевизора, за да включите екрана отново. Имайте предвид, че не можете да включите екрана чрез бутоните

за сила на звука +/-, без звук и готовност. Тези бутони ще функционират нормално.

**Таймер за изключване:** Определете време, след което искате телевизорът ви да се изключи автоматично. Настройте като '**Изкл.**', за да деактивирате.

**Без сигнал за автоматично изключване:** Задайте поведението на телевизора, когато от текущо зададения входен източник не се открие сигнал. Определете време, след което искате телевизорът ви да се изключи или да настроите като Изключено, за да се деактивира.

#### **Изображение**

**Режим "Изображение"** Настройте режима на картината според вашите предпочитания или изисквания. Режима на изображението може да се настрои към една от следните опции: **Потребител**, Стандартен, Ярък**, Спорт**, Филми и Игра. Можете да използвате потребителски режим за създаване на персонализирани настройки.

*Dolby Vision режими: Ако се открие съдържание на Dolby Vision, Dolby Vision Dark и Dolby Vision Bright ще се предлагат опции за режим на картина вместо други режими на картина.*

Настройките за яркост, контрас**т**, **цвят**, ОТЕНЪК, **рязкост ще се настройват според избрания режим на картина.** Ако една от тези настройки се промени ръчно, опцията Режим на изображението ще бъде променена на Потребител, ако вече не е зададена като Потребител.

**Dolby Vision уведомление:** Задайте предпочитанията си за известие за съдържание на Dolby Vision. Когато е включено логото на Dolby Vision ще се покаже наекрана когато се открие съдържание на Dolby Vision.

**Автоматична подсветка:** Задайте предпочитанията си за автоматична подсветка Предлагат се опции Изключено, ниско, средно и еко Настройте като '**Изкл.**', за да деактивирате.

**Задна подсветка:** Регулирайте нивото на подсветката извън екрана ръчно. Този елемент няма да бъде достъпен, ако автоматичната подсветка не е настроена като Изключена.

**Яркост:** Регулирайте стойността на яркостта извън екрана.

**Контраст:** Регулирайте стойността на контраста извън екрана.

**Цвят:** Регулирайте стойността на наситеността на цвета извън екрана.

**НЮАНС:** Регулирайте стойността на нюанса извън екрана.

**Острота:** Настройте остротата на обектите, изобразявани на екрана.

**Гама:** Задайте предпочитанията си за гама. **Тъмните**, средните и светлите опции ще бъдат налични.

**Температура нацвета:** Задайте предпочитанията си за цветова температура. Потребителски, хладни, стандартни и топли опции ще бъдат налични. Задайте като Потребител за регулиране ръчно на червените, зелените и сините стойности на усилване. Ако една от тези стойности се промени ръчноlопцията Цветнатемпература ще бъде променена на Потребител, ако вече не е зададена като Потребител.

**Режим "Display" ("Дисплей")** Задайте съотношението на екрана. Изберете една от предварително зададените опции според предпочитанията си.

**HDR:** Включете или изключете HDR функцията. Този елемент ще бъде достъпен, ако бъде открито HDR съдържание.

#### **Разширено видео**

**DNR:** Динамичното намаляване на шума (DNR) е процесът на премахване на шума от цифров или аналогов сигнал. Задайте предпочитанията си за DNR като ниско, средно, силно, автоматично или го изключете, като зададете като изключен.

**MPEG NR:** Намаляването на шум в MPEG почиства шума от блока около очертанията и шума на фона. Задайте предпочитанието си MPEG NR като ниско, средно, силно или го изключете, като зададете като изключен.

**Адаптивно управление на лума:** Адаптивно управление на Лума настройва настройките за контраст в световен мащаб според хистограмата на съдържанието, за да осигури по-дълбоко възприемане на черно и по-светло бяло. Задайте предпочитанията си за Адаптивно управление на Лума като ниско, средно, силно или го изключете, като зададете като изключено.

**Локален контрол на контраста:** Локалният контрол на контраста разделя всеки кадър на определени малки части и осигурява възможност за прилагане на независима настройка на контраста за всяка част. Този алгоритъм подобрява фините детайли и осигурява по-добро възприемане на контраста. Прави впечатление с по-голяма дълбочина, като подобрява тъмните и светли зони без загуба на детайли. Задайте предпочитанията си за локален контраст като ниски, средни, високи или го изключете, като зададете като изключено.

**DI филмов режим:** Функцията за 3: 2 или 2: 2 откриване на каданс за филмово съдържание 24 кадъра в секунда и подобрява страничните ефекти (като преплитащ ефект или преценка), които са причинени от тези методи за сваляне. Задайте предпочитанията на DI Филмов режим като **Автоматично** или го изключете, като зададете като Изключено. Този елемент няма да е налице, ако е включен режим на игра или режим на компютър.

**Blue Stretch:** Човешкото око възприема по-хладните бели като по-светло бяло, характеристиката на Blue Stretch променя баланса на бялото от средно високите нива на сивото към по-хладната цветова температура. Включете или изключете функцията Blue Stretch.

**Режим "Игра":** Игровият режим е режимът, който съкращава някои от алгоритмите за обработка на изображения, за да бъдете в крак с видеоигрите, които имат бърза честота на кадрите. Включете или изключете функцията Режим на игра.

**Режим "Персонален компютър" (РС)** PC Mode е режимът, който прекъсва някои от алгоритмите за обработка на картината, за да запази вида на сигнала такъв, какъвто е. Може да се използва особено за RGB входове. Включете или изключете функцията PC режим.

**Диапазон на HDMI RGB:** Тази настройка трябва да се регулира според обхвата на входния RGB сигнал на източника на HDMI. Тя може да бъде с ограничен обхват (16-235) или пълен обхват (0-255). Задайте предпочитанията си за HDMI RGB. Предлагат се опции за автоматично, пълно и ограничено. Този елемент няма да бъде достъпен, ако входният източник не е зададен като HDMI.

**Тунер нацвета:** Наситеността на цвета, нюанса, яркостта може да се регулира за червен, зелен, син, циан, пурпурен, жълт и плътски тон (тон на кожата), за да има по-жив или по-естествен образ. Задайте ръчно стойностите**Н**ЮАНС, **Цвят**, Я**ркост**, Изместване и Увеличение на стойности ръчно. Маркирайте Активиране и натиснете OK, за да включите тази функция.

11 точкова корекция на баланса на бялото: Функцията за баланс на бялото калибрира цветовата температура на телевизора в подробни нива на сивото. Чрез визуално или измерване може да се подобри равномерността на сивата скала. Регулирайте силата на червените, зелените, сините цветове и стойността на усилване ръчно. Маркирайте Активиране и натиснете OK, за да включите тази функция.

**Обновяване до първоначалното:** Нулирайте видео настройките до фабричните настройки по подразбиране.

**Забележка:** *В зависимост от текущо зададения входен източник някои опции на менюто може да не са налични.*

**Звук**

**Вид Звук:** За лесно регулиране на звука можете да изберете предварително зададена настройка. Потребителски, стандартни, ярки, спортни, филмови, музикални или новинарски опции ще бъдат налични. Настройките на звука ще бъдат коригирани според избрания вид на звука. Някои други опции за звук може да станат недостъпни в зависимост от избора.

**Баланс:** Настройте баланса на лявата и дясната сила на звука за високоговорители и слушалки.

**Звуков съраунд:** Със Звуковия Съраунд можете да обогатите (разширите и задълбочите) качеството на звука на телевизионните високоговорители. Включете / изключете тази опция, като натиснете OK.

**Детайл на еквалайзера:** Регулирайте стойностите на еквалайзера според вашите предпочитания.

**Високоговорители:** За да чуете телевизионното аудио от свързаното съвместимо аудио устройство, зададено като външна аудио система. Задайте като TV тонколони, за да използвате високоговорителите на вашия телевизор за изход на звук.

**Цифров аудио изход:** Задайте предпочитание за изход на цифров звук. Ще бъдат налични опции Auto, Bypass, PCM, Dolby Digital Plus и Dolby Digital. Маркирайте предпочитаната от вас опция и натиснете OK, за да зададете.

**SPDIF забавяне:** Регулирайте стойността на забавяне SPDIF.

**Автоматичен контрол на силата на звука:**  С Auto Volume Control можете да настроите телевизора да изравнява автоматично внезапните разлики в силата на звука. Обикновено в началото на реклами или когато превключвате канали. Включете / изключете тази опция, като натиснете OK.

**Downmix режим:** Натиснете OK, за да видите опциите и задайте. Ще бъдат налични опции за стерео и съраунд. Маркирайте предпочитаната от вас опция и натиснете OK, за да зададете.

**Обработка на аудио Dolby:** С помощта на Dolby Audio Processing можете да подобрите качеството на звука на вашия телевизор. Натиснете OK, за да видите опциите и задайте. Някои други опции за звук може да станат недостъпни и да изглеждат като неактивни в зависимост от настройките, направени тук.

**Обработка на аудио Dolby:** Маркирайте тази опция и натиснете OK, за да включите / изключите тази функция.

Режим "Звук": Ако опцията Dolby Audio Processing е включена, ще бъде достъпна опцията за звуков режим. Маркирайте опцията Sound Mode и натиснете OK, за да видите предварително зададените режими на звука. **Ще бъдат налични опции Smart, Movie, Music и News.** Маркирайте предпочитаната от вас опция и натиснете OK, за да зададете.

**Обновяване до първоначалното:** Възстановява звуковите настройки до фабричните настройки по подразбиране.

**Памет:** Прегледайте общото състояние на пространството за съхранение на телевизора и свързаните устройства, ако има такива. За да видите подробна информация за подробностите за използването, маркирайте и натиснете OK. Ще има и опции за изхвърляне и форматиране на свързаните устройства за съхранение.

**Начален екран:** Персонализирайте началния си екран. Изберете канали, които ще се показват на началния екран. Организирайте приложения и игри, променете техния ред или получете повече от тях.

**Режим на съхранение:** Маркирайте режим на съхранение и натиснете OK. Прочетете описанието, маркирайте Продължи и натиснете OK, ако искате да продължите. След това маркирайте Включено, за да активирате, или Изключено за деактивиране и натиснете OK. В режим на съхранение настройките на вашия телевизор ще бъдат конфигурирани за съхраняване на околната среда и поддържаните функции ще се показват на екрана. След като бъдат активирани, настройките **за съхранение** на съобщения и PQ Demo ще станат достъпни. Задайте според вашите предпочитания. Препоръчва се да не се активира режимът на съхранение за домашна употреба.

**Google Асистент:** Изберете вашия активен акаунт, прегледайте разрешенията, изберете кои приложения да включите в резултатите от търсенето, активирайте филтъра за безопасно търсене, активното обидно блокиране на думи и прегледайте лицензите с отворен код.

Скрийнсейвър: Задайте опции за скрийнсейвър и режим на заспиване за вашия телевизор. Можете да изберете скрийнсейвър, да зададете време за изчакване на скрийнсейвъра, да зададете кога телевизорът да премине в спящ режим или да стартирате режима на скрийнсейвъра.

**Местоположение:** Можете да разрешите използването на безжичната връзка за оценка на местоположението, да видите последните искания за местоположение и да разрешите или ограничите изброените приложения да използват информацията за вашето местоположение.

**Употреба и диагностика:** Автоматично изпращайте на Google данни за употреба и диагностична информация. Задайте според предпочитанията си.

**Достъпност:** Конфигурирайте зрително затруднено, подобряване на диалога AC4, надписи, текст към реч, настройки за бърз достъп за достъпност и / или включете аудио описание, нарушен слух, висококонтрастно включване / изключване на текст. Някои от настройките на надписите може да не се прилагат.

**Зрително увредени:** Цифровите телевизионни канали могат да излъчват специални аудио коментари, описващи действието на екрана, езика на тялото, изразите и движенията за хора със зрителни увреждания.

**Високоговорител** Включете тази опция ако искате да чуете аудио коментара през високоговорителите на телевизора.

**Слушалки:** Включете тази опция ако искате да насочите звука от аудио коментара към изхода за слушалки на телевизора.

**Сила на звука:** Регулирайте нивото на силата на звука нааудио коментара.

**Пан и избледняване:** Включете тази опция ако искате да чуете по-ясно аудио коментара, когато той е достъпен чрез излъчване.

**Аудио за хора със зрителни увреждания:**  Задайте типа на звука за хора с увредено зрение. Опциите ще бъдат налични в зависимост от избраното предаване.

**Контрол на фейдъра:** Нагласете баланса на силата на звука между основния аудио телевизор (Main) и аудио коментар (AD).

**Нулиране:** Възстановете фабричните настройки на всички настройки на телевизора. Маркирайте **Нулиране и натиснете OK**. **Ще се покаже съобщение за потвърждение, изберете Изтриване на всичко, за да продължите с нулирането.** Телевизорът ще се изключи / включи първо и първоначалната настройка ще започне. **Изберете Отказ, за да излезете.**

### **Bluetooth Дистанционни устройства и Аксесоари (опционален)**

Можете да използвате Bluetooth аксесоари, като вашето дистанционно управление (зависи от модела на дистанционното управление), слушалки, клавиатури или контролери за игри с вашия Android телевизор. Добавете устройства, за да ги използвате с вашия телевизор. Изберете тази опция и натиснете OK, за да започнете да търсите наличните устройства, за да ги сдвоите с вашия телевизор. Ако е налично, маркирайте Добавяне

на аксесоар и натиснете OK, за да стартирате търсенето. Поставете вашето устройство в режим на сдвояване. Наличните устройства ще бъдат разпознати и изброени или ще се покаже заявка за сдвояване. Изберете вашето устройство от списъка и натиснете OK или маркирайте OK и натиснете OK, за да започнете сдвояване.

Свързаните устройства също ще бъдат посочени тук. За да отмените устройството, маркирайте го и натиснете OK. След това маркирайте опцията Раздвояване и натиснете OK. След това изберете OK и натиснете отново OK, за да отстраните устройството от телевизора. Можете също да промените името на свързано устройство. Маркирайте устройството и натиснете OK, след това маркирайте Промяна на името и натиснете отново OK. Натиснете отново OK, използвайте виртуалната клавиатура, за да промените името на устройството.

### **Дистанционно управление и Аксесоари (опционален)**

Можете да използвате като вашето дистанционно управление (зависи от модела на дистанционното управление), слушалки, клавиатури или контролери за игри с вашия Android телевизор. Добавете устройства, за да ги използвате с вашия телевизор. Изберете тази опция и натиснете OK, за да започнете да търсите наличните устройства, за да ги сдвоите с вашия телевизор. Ако е налично, маркирайте Добавяне на аксесоар и натиснете OK, за да стартирате търсенето. Поставете вашето устройство в режим на сдвояване. Наличните устройства ще бъдат разпознати и изброени или ще се покаже заявка за сдвояване. Изберете вашето устройство от списъка и натиснете OK или маркирайте OK и натиснете OK, за да започнете сдвояване.

Свързаните устройства също ще бъдат посочени тук. За да отмените устройството, маркирайте го и натиснете OK. След това маркирайте опцията Раздвояване и натиснете OK. След това изберете OK и натиснете отново OK, за да отстраните устройството от телевизора. Можете също да промените името на свързано устройство. Маркирайте устройството и натиснете OK, след това маркирайте Промяна на името и натиснете отново OK. Натиснете отново OK, използвайте виртуалната клавиатура, за да промените името на устройството.

### **Списък с канали**

Телевизорът сортира всички запаметени канали в списъка с каналите "**Списък с каналите**". Натиснете бутона OK, за да отворите списъка с канали в режим на телевизия на живо. Можете да натиснете червения бутон, за да превъртите страница нагоре или да натиснете зеления бутон, за да превъртите надолу.

Ако желаете, можете да филтрирате или сортирате каналите или да намерите канал в списъка с канали. Натиснете Жълтия бутон за показване на Избор на Повече опции. Наличните опции са Изберете Тип, Сортиране и Намиране. **Опцията** за сортиране може да не е налична в зависимост от избраната страна по време на процеса на първоначална настройка.

За филтриране на каналите маркирайте Изберете Тип и натиснете бутона OK. Можете да изберете между цифрови, радио, безплатни, криптирани, аналогови и мрежови опции за да филтрирате списъка с канали или да изберете опция Предавания, за да видите всички инсталирани канали в списъка с канали.

За да сортирате каналите, маркирайте Сортиране и натиснете бутона OK. Изберете една от наличните опции и натиснете отново OK. Каналите ще бъдат сортирани според вашия избор.

За да намерите канал маркирайте Търсене и натиснете бутона OK. Ще се покаже виртуална клавиатура. Въведете цялото или част от името или номера на канала, който искате да намерите, маркирайте символа за отметка на клавиатурата и натиснете OK. Съвпадащите резултати ще бъдат изброени.

**Забележка:** *Ако в менюто Изберете Тип е избрана някаква опция, освен Предавания можете да превъртите само през каналите, които в момента са посочени в списъка с канали, като използвате бутоните Програма +/- на дистанционното управление.*

#### **Редактиране на каналите и списъка с канали**

Можете да редактирате каналите и списъка с канали, като използвате опциите Прескачане на канали, Сортиране на канали, Преместване на канали и Редактиране на канали в менюто Настройки> Канал> Канали. Можете да получите достъп до менюто Настройки от началния екран или от менюто с опции на телевизора в режим на телевизия на живо.

**Забележка:** *Опциите Сортиране на канали, Преместване на канал и Редактиране на канал може да не са налични и да се показват като неактивнив зависимост от избора на оператораи настройките, свързани с оператора.. Можете да изключите LCN настройката в менюто Настройки> Канал, тъй като предотвратява*  *редактирането на канала. Тази опция може да бъде зададена на Вкл. по подразбиране в зависимост от избраната държава по време на процеса на първоначална настройка.*

#### **Управление на списъци с любими канали**

Можете да създадете четири различни списъка с предпочитани канали. Тези списъци включват само посочените от вас канали. Натиснете бутона OK, за да покажете списъка с канали. След това натиснете синия бутон за достъп до списъци с любими. Ако един от списъците се показва на екрана, можете да натиснете жълтия бутон, за да отворите менюто за избор на списък с любими, за да превключите от един списък в друг. Изберете желания списък и натиснете бутона OK. Маркирайте канал в списъка и натиснете бутона OK, за да гледате.

За да добавите гледания в момента канал към един от любимите си списъци, изберете желания списък с любими, както е описано по-горе, и натиснете бутона Меню на дистанционното. След това влезте в менюто Канали, маркирайте опцията Добавяне към моите любими и натиснете OK. Каналът ще бъде добавен към избрания списък с любими. За да премахнете този канал от списъка, отворете списъка с любими, маркирайте канала и натиснете син бутон. По този начин само текущо гледаният канал може да бъде добавен или премахнат.

### **Програма на телевизиите**

Чрез функцията за електронно програмно ръководство (ЕПР) на вашия телевизор можете да преглеждате графика на събитията на текущо инсталираните канали в списъка с канали. Зависи от това, дали тази функция се поддържа или не.

За достъп до електронното ръководство за програмата на началния екран натиснете бутона EPG на дистанционното. Електронното ръководство за програми е достъпно и в режим на телевизия на живо. Можете да преминете към режим на телевизия на живо, като стартирате приложението Live TV на началния екран или изберете източник на входни канали от менюто "Входове" на началния екран. За достъп до ръководството за програмата, докато сте в режим на телевизия на живо, натиснете бутона EPG на вашето дистанционно.

Използвайте бутоните за посока, за да преминете през ръководството за програми. Можете да използвате бутоните за насочване нагоре / надолу или програми +/-, за да превключите към предишен / следващ канал в списъка и бутони за насочване надясно / наляво, за да изберете желано събитие от текущо маркирания канал. Ако са налични, в долната част на екрана ще се покажат пълното име, начален и краен час, жанр на маркираното събитие и кратка информация за него.

Натиснете синия бутон, за да филтрирате събитията. Поради голямото разнообразие от опции за филтриране можете по-бързо да намерите събития от желания тип. Натиснете жълт бутон, за да видите подробна информация за маркираното събитие. Можете също да използвате червения и зеления бутони, за да видите събития от предишния и следващия ден. Функциите ще бъдат разпределени на цветните бутони на дистанционното, когато те са налични. Следвайте информация на екрана за точни функции на бутоните.

Ръководството не може да бъде показано, ако входният източник на телевизора е блокиран от Настройки> Канал> Родителски контрол> Блокирани входове в режим на телевизия на живо или на начален екран.

### **Свързване с интернет**

Можете да получите достъп до Интернет чрез вашия телевизор, като го свържете към широколентова система. Необходимо е да конфигурирате мрежовите настройки, за да се насладите на разнообразие от поточно съдържание и интернет приложения. Тези настройки могат да бъдат конфигурирани от менюто Настройки> Мрежа и Интернет. Можете също така да маркирате иконата Свързан / Не е свързан на началния екран и да натиснете OK за достъп до това меню. За допълнителна информация вижте раздел **Мрежа и Интернет** под заглавието на **Началния екран**.

#### **Свързване по кабел**

Включете Вашият телевизор към Вашия модем/ рутер чрез етернет кабел. На задния панел на Вашия телевизор се намира LAN порт.

Статусът на конектора в **Етернет** сектора и менюто **Мрежа и Интернет** ще се промени от **Несвързано** на **Свързано**.

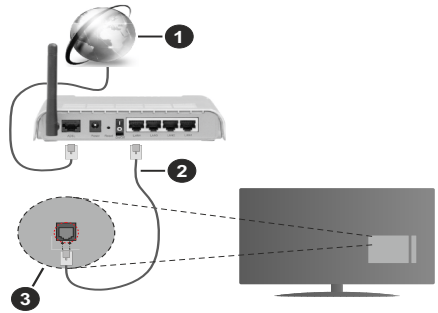

- **1.** Широколентова връзка към интернет доставчик
- **2.** LAN (етернет) кабел
- **3.** LAN вход на гърба на телевизора

Възможно е да можете да свържете телевизора си към мрежов стенен контакт в зависимост от конфигурацията на вашата мрежа. В този случай можете да свържете телевизора си директно към мрежата с помощта на Етернет кабел.

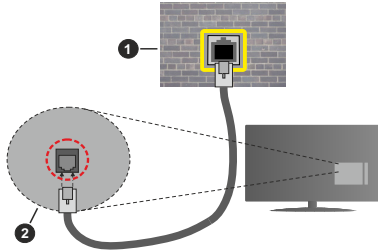

- **1.** мрежов контакт
- **2.** LAN вход на гърба на телевизора

#### **Безжично свързване**

Безжичен LAN модем/маршрутизатор, изискван за свързване на телевизора към Интернет чрез безжична локална мрежа.

Маркирайте опцията Wi-Fi в менюто Мрежа и Интернет и натиснете OK, за да активирате безжичната връзка. Наличните опции ще бъдат изброени. За повече информация вижте раздел Мрежа и интернет> Wi-Fi под заглавието Начален екран.

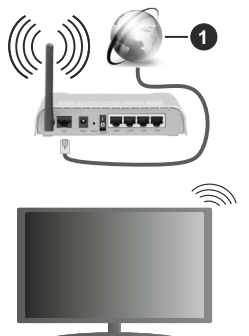

**1.** Широколентова връзка към интернет доставчик

Мрежа със скрит SSID не може да бъде открита от други устройства. Ако искате да се свържете с мрежа със скрит SSID, маркирайте опцията Добавяне на нова мрежа в менюто Мрежа и Интернет на началния екран и натиснете OK. Добавете мрежата, като въведете името й ръчно, като използвате свързаната опция.

Безжичен-N рутер (IEEE 802.11a/b/g/n/ac) с едновременни диапазони 2,4 и 5 GHz е проектиран да увеличи честотната лента. Те са оптимизирани за по-гладко и по-бързо предаване на HD видео, трансфер на файлове и мрежови игри.

Използвайте LAN връзка за по-бързо споделяне на файлове между други устройства като компютри.

Скоростта на предаване се различава в зависимост от разстоянието и броя на преградите между устройствата, конфигурацията на тези устройствата, условията за разпространение на радиовълните, трафикът по мрежата, и типа устройства, които използвате. Предаването може да бъде прекъснато или връзката да се разпадне, в зависимост от условията за разпространение на радиовълните, наличието на DECT телефони или други WLAN 11b устройства. Фиксираните стойности на скоростта на предаване са теоретичните максимални стойности за безжични стандарти. Те не са действителните скорости на предаване на данни.

Мястото, където предаването е най-ефективно, се различава в зависимост от използването среда.

Безжичният телевизионен адаптер поддържа 802.11 a,b,g,n & ac типове модеми. Силно препоръчително е използването на IEEE 802.11n протокол за комуникация, за да се избегнат евентуални проблеми по време на гледане на видео.

Трябва да промените SSID на модема си, когато има други модеми наоколо със същия SSID. В противен случай можете да срещнете проблеми при свързването. Използвайте кабелна връзка, ако имате проблеми с безжичната връзка.

За възпроизвеждане на поточно съдържание е необходима стабилна скорост на свързване. Използвайте Етернет връзка, ако скоростта на безжичната LAN е нестабилна.

### **Мултимедиен плейър**

В началния екран превъртете до реда с приложения, изберете Мултимедиен плейър (MMP) и натиснете бутона OK, за да стартирате.

Изберете типа мултимедия на главния екран на медийния плейър. На следващия екран можете да натиснете бутона Меню за достъп до списък с опции на менюто, докато фокусът е върху папка или медиен файл. С помощта на опциите на това меню можете да промените типа медия, да сортирате файловете, да промените размера на миниатюрата и да превърнете телевизора си в цифрова рамка за снимки. Също така ще можете да копирате, поставите и изтриете медийните файлове, като използвате свързаните опции на това меню, ако към телевизора е свързано USB формат за съхранение във формат FAT32. Освен това можете да промените стила на гледане, като изберете или Normal Parser или Recursive Parser. В режим Normal Parser файловете ще се показват с папки,

ако има такива. Така ще се покаже само избраният тип мултимедийни файлове в главната папка или в избраната папка. Ако няма медийни файлове от избрания тип, папката ще се приеме като празна. В режим на **Recursive Parser** източникът ще се търси за всички налични медийни файлове от избрания тип и намерените файлове ще бъдат изброени. Натиснете бутона Назад / Връщане, за да затворите това меню.

За да активирате функцията за фото рамка, изберете снимка като тип медия. След това натиснете бутона Меню, маркирайте Фото Рамка и натиснете OK. Ако изберете опция Режим Една снимка и натиснете OK, изображението, което сте задали като изображение на рамка за снимки по-рано, ще се покаже, когато е активирана функцията за фото рамка. Ако изберете опцията USB устройство за съхранение ще се покаже първият файл (в режим на рекурсивен парсер). За да зададете изображение на рамката за снимки, натиснете бутона Меню, докато се показва избраният от вас файл със снимка, маркирайте Изображение на фото рамка и натиснете OK.

Докато сърфирате за видео файловете, прегледът на маркираното видео ще се покаже в малък прозорец в лявата част на екрана, ако стилът на изглед е зададен на List View. Натиснете синия бутон, за да превключвате между списъчния изглед и мрежовия изглед. Можете също да използвате бутони Програма +/-, за да преминете директно към първата и последната папка или файл, ако стилът на изглед е зададен на Изглед на Мрежа.

#### Видео файлове

Натиснете OK, за да възпроизведете маркирания видео файл.

**Информация:** Показване на информационната лента. Натиснете два пъти, за да се покаже разширената информация и следващия файл.

**Възпроизвеждане/Пауза:** Пауза и възобновяване на възпроизвеждането.

**Назад:** Започнете възпроизвеждане в обратен ред. Натискайте последователно, за да зададете скоростта на връщане назад.

**Бързо напред:** Започнете бързо възпроизвеждане напред. Натискайте последователно, за да зададете скоростта на възпроизвеждане напред.

**Стоп:** Спрете възпроизвеждането и се върнете на екрана на медийния плейър.

**Програма +:** Превключване към следващия файл.

**Програма -:** Превключване към предишен файл.

**Назад/Връщане:** Върнете се на екрана на медийния плейър.

#### Музикални файлове

Натиснете OK, за да възпроизведете маркирания музикален / аудио файл.

**Информация:** Показва разширената информация и следващия файл.

**Възпроизвеждане/Пауза:** Пауза и възобновяване на възпроизвеждането.

**Назад:** Натиснете и задръжте, за да превъртите назад.

**Бързо напред:** Натиснете и задръжте, за да превъртите бързо напред.

**Стоп:** Спира възпроизвеждането.

**Програма +:** Превключване към следващия файл.

**Програма -:** Превключване към предишен файл.

**Назад/Връщане:** Върнете се на екрана на медийния плейър.

Ако натиснете бутона Назад / Връщане без да спирате възпроизвеждането, първо възпроизвеждането ще продължи, докато разглеждате мултимедийния плейър. Можете да използвате бутоните на медийния плейър, за да контролирате възпроизвеждането. Възпроизвеждането ще спре, ако излезете от медийния плейър или превключите типа мултимедия на Видео.

#### Фото файлове

Натиснете OK, за да покажете маркирания файл със снимки. Когато натиснете бутона Възпроизвеждане, ще започне слайдшоуто и всички файлове със снимки в текущата папка или в устройството за съхранение, в зависимост от стила на гледане, ще бъдат показани в ред. Ако опцията Повторение е зададена на Никаква, ще се покажат само файловете между маркирания и последния изброен. Слайдшоуто ще спре, след като се покаже последният изброен файл.

**Информация:** Показване на информационната лента. Натиснете два пъти, за да покажете разширената информация.

**Възпроизвеждане/Пауза:** Пауза и възобновяване на слайдшоуто.

**Зелен бутон (завъртане / продължителност):** Завъртете изображението / Задайте интервала между слайдовете.

**Жълт бутон (Мащабиране / Ефект):** Увеличаване на изображението / Прилагане на различни ефекти към слайдшоуто.

**Програма +:** Превключване към следващия файл.

**Програма -:** Превключване към предишен файл.

**Назад/Връщане:** Върнете се на екрана на медийния плейър.

#### Текстови файлове

Когато натиснете бутона OK, ще започне слайдшоуто и всички текстови файлове в текущата папка или в устройството за съхранение, в зависимост от стила на гледане, ще бъдат показани в ред. Ако опцията Повторение е зададена на Никаква, ще се покажат само файловете между маркирания и последния изброен. Слайдшоуто ще спре, след като се покаже последният изброен файл.

**Информация:** Показване на информационната лента. Натиснете два пъти, за да покажете разширената информация.

**Възпроизвеждане/Пауза:** Пауза и възобновяване на слайдшоуто.

**Програма +:** Превключване към следващия файл.

**Програма -:** Превключване към предишен файл.

**Бутони за насочване (надолу или надясно / нагоре или наляво):** Превключване към следващата страница. Превключване към предишната страница.

**Назад/Връщане:** Спрете слайдшоуто и се върнете на екрана на медийния плейър.

#### Опции на менюто

Натиснете бутона Меню, за да видите наличните опции по време на възпроизвеждане или показване на медийни файлове. Съдържанието на това меню се различава в зависимост от типа на медийния файл.

**Пауза / Възпроизвеждане:** Пауза и възобновяване на възпроизвеждането или слайдшоуто.

**Повторение:** Задайте опцията за повторение. Маркирайте опция и натиснете OK, за да промените настройката. Ако е избрана опция Повторете веднъж, текущият мултимедиен файл ще бъде многократно възпроизведен или показан. Ако е избрана опцията Повторете всички, всички мултимедийни файлове от същия тип в текущата папка или в устройството за съхранение, в зависимост от стила на гледане, ще бъдат многократно възпроизвеждани или показвани.

**Разбъркване Вкл. / Изкл:** Включете или изключете опцията за разбъркване. Натиснете OK, за да промените настройката.

**Продължителност:** Задайте интервала между слайдовете. Маркирайте опция и натиснете OK, за да промените настройката. Можете също да натиснете зеления бутон за настройка. Тази опция няма да бъде налична, ако слайдшоуто е поставено на пауза.

Въртене: Завъртете изображението. Изображението ще се завърта на 90 градуса по посока на часовниковата стрелка всеки път, когато натиснете OK. Можете също да натиснете зеления бутон за завъртане. Тази опция няма да бъде налична, ако слайдшоуто не е поставено на пауза.

**Ефект:** Прилагайте различни ефекти към слайдшоуто. Маркирайте опция и натиснете OK, за да промените настройката. Можете също да натиснете жълтия бутон за настройка. Тази опция няма да бъде налична, ако слайдшоуто е поставено на пауза.

**Мащабиране:** Увеличете изображението, което се показва в момента. Маркирайте опция и натиснете OK, за да промените настройката. Можете също да натиснете жълтия бутон, за да увеличите. Тази опция няма да е налична, ако слайдшоуто не е на пауза.

**Шрифт:** Задайте опциите за шрифт. Размер, стил и цвят могат да бъдат зададени според вашите предпочитания.

**Покажи информация:** Показване на разширената информация.

**Изображение на фото рамката:** Задайте показваното в момента изображение като изображение на фото рамка. Това изображение ще се покаже, ако е избран режим Една снимка вместо свързаното устройство за съхранение, докато се активира функцията за фото рамка. В противен случай всички файлове ще се възпроизвеждат като слайдшоу, когато е активирана функцията за фото рамка.

**Скриване / показване на спектъра:** Скрийте или покажете спектъра, ако има такъв.

**Опции за текст:** Показване на текстови опции, ако са налични.

**Изключване на картината:** Отворете менюто за захранване на вашия телевизор. Можете да използвате опцията Изключване на картината тук, за да изключите екрана. Натиснете бутон на дистанционното или на телевизора, за да включите екрана отново.

**Настройки на картината:** Показва менюто за настройки на картината.

**Настройки на звука:** Показване на менюто за настройки на звука.

**Настройки на звука:** Задайте опцията за саундтрак, ако са налични повече от една.

**Последна памет:** Задайте Време, ако искате да възобновите възпроизвеждането от позицията, в която е спряно следващия път, когато отворите същия видео файл. Ако е зададено на Изключено, възпроизвеждането ще започне от началото. Маркирайте опция и натиснете OK, за да промените настройката.

**Търси:** Преминете към определено време на видео файла. Използвайте цифровите и насочващите бутони, за да въведете часа и натиснете OK.

### **От USB връзка**

*ВАЖНО! Архивирайте файловете на вашите USB устройства за съхранение, преди да ги свържете към телевизора. Производителят не носи отговорност за каквито и да било повреди на файлове или загуба на данни. Някои видове USB устройства (като MP3 плейъри) или USB харддискове/мемори стик може да не са съвместими с този телевизор. Телевизорът поддържа единствено дисков формат FAT32 . Устройствата с формат FAT32 с капацитет за съхранение по-голям от 192TB не се поддържат. Устройствата с формат NTFS с капацитет за съхранение над 16TB не се поддържат.*

Можете да преглеждате своите снимки, текстови документи или да възпроизвеждате музикални и видео файлове, инсталирани на свързано USB устройство за съхранение на телевизора. Включете USB устройството за съхранение към един от USB входовете на телевизора.

На главния екран на медийния плейър изберете желания тип медия. На следващия екран маркирайте име на файл от списъка на наличните медийни файлове и натиснете бутона OK. Следвайте инструкциите на екрана за повече информация за други налични функции на бутоните.

**Забележка:** *Изчакайте малко преди да включите и изключите, тъй като плейъра може още да чете файлове. В противен случай може да предизвикате повреда в USB плейъра и самото USB устройство. Не изключвайте Вашето устройство, докато възпроизвеждате файл.*

#### **От мобилно устройство чрез DMR**

Уверете се, че вашето мобилно устройство е свързано към същата мрежа като вашия телевизор. На телевизора превъртете до реда с приложения на началния екран, изберете Мултимедиен плейър (MMP) и натиснете бутона OK, за да стартирате. Изберете типа мултимедия на главния екран на медийния плейър. На следващия екран натиснете синия бутон, за да превключите оформлението на изглед на списъка. След това натиснете бутона Назад. Опцията DMR (Digital Media Renderer/ Цифров медиен рендер) ще се появи сред опциите за тип медия. Маркирайте опцията DMR и натиснете бутона OK. Телевизорът е готов да получи медийния файл, изпратен от вашето мобилно устройство. На мобилното устройство отворете файла, който искате да споделите, и докоснете иконата за споделяне или свързаната опция от менюто с опции на вашето мобилно устройство. Ще бъдат изброени наличните устройства. Изберете Вашия телевизор от списъка. Можете да получите мрежовото име на вашия телевизор от менюто Настройки> Предпочитания на устройството> За менюто на началния екран. Ако желаете, името на телевизора може също да бъде променено, като изберете едно от предварително зададените имена или въведете персонализирано име, като

използвате опциите на менюто Device name. Ако връзката е успешно установена, избраният медиен файл ще се възпроизвежда / показва на вашия телевизор.

### **USB запис**

За да запишете програма, първо трябва да свържете USB диска към Вашия телевизор, докато същият е изключен. След това трябва да включите телевизора, за да активирате функцията за записване.

За записване на дълги програми, като например филми, се препоръчва използването на USB хард дискове (HDD).

Записаните програми се записват на свързания USB диск. Ако желаете, можете да съхранявате/ копирате записите на компютър; въпреки това тези файлове няма до могат да се възпроизвеждат на компютъра. Можете да възпроизвеждате файловете през Вашия компютър.

Lip Sync забавяне може да се появи по време на изместването на времето. Радио запис не се поддържа.

Ако скоростта на записване на свързания USB диск не е достатчна, записът може да не се осъществи, а функцията за изместване на времето няма да е налична.

Поради тази причина за записване на HD програми е препоръчително използването на USB хард диск. Не издърпвайте USB/HDD устройството от конектора, докато записвате. Това може да повреди свързаният USB диск/хард диск.

Някои пакети от потока данни може да не могат да бъдат записани поради проблеми със сигнала, така че някои видео файлове могат да "замръзнат" по време на възпроизвеждане.

Ако записването се стартира от таймера, когато телетекста е включен, ще се покаже диалогов прозорец. Ако маркирате Да и натиснете OK, телетекстът ще се изключи и записът ще започне.

Функцията за запис е предвидена за лична употреба и развлечение във Вашата среда.

Моля, имайте предвид, че всяко търговско използване на функцията за запис може да доведе до нарушаване на авторските права. Toshiba ви моли да уважавате правата на интелектуална собственост на трети лица.

#### **Текущ запис**

Натиснете бутона **Запис** за да стартирате записването на събитие веднага, докато гледате програма. Натиснете бутона "**Stop",** за да отмените записа.

По време на режим Запис не можете да превключвате програмите.

### **Възпроизвеждане на записани програми**

Изберете Списък със записи от менюто Запис в режим на телевизия на живо и натиснете OK. Изберете запис от списъка (ако преди това е записан). Натиснете бутона **OK**, за да започнете да гледате.

Натиснете бутона **Стоп или Назад / Връщане** за да спрете възпроизвеждането.

Записите ще бъдат именувани в следния формат: Име на канала\_Дата(Година/Месец/Ден)\_ Продължителност(Час/Минута/Секунда).

#### **Запис с изместване на времето**

За да използвате функцията за запис по време на изместване, опцията за режим на смяна на времето в менюто Запис> Време за смяна на времето трябва да бъде активирана първо.

В режим на изместване на времето програмата е спряна, като едновременно с това се записва на свързания USB диск. Натиснете бутона **Пауза/Възпроизвеждане** докато гледате предаване, за да активирате режим "Изместване на времето". Натиснете отново бутона **Пауза/ Възпроизвеждане** за да стартирате спряната програма оттам, откъдето е била спряна. Натиснете бутона **"Стоп", за да** спрете записа с изместване на времето и да се върнете към предаването на живо.

Когато тази функция се използва за първи път, ще се покаже съветникът за настройка на диска, когато бутона **Пауза/Възпроизвеждане** е натиснат. Можете да изберете **Автоматичен** или **Ръчен** режим на настройка. При **Ръчния** режим, ако предпочитате, можете да форматирате вашия диск и да определите пространството за съхранение, което ще бъде използвано за функция за смяна на времето. Когато настройката приключи, ще се покаже резултатът. Натиснете бутона **Изход.**

Функцията Timeshift няма да бъде налична за радиопредавания.

#### **Формат на диска**

Когато използвате ново USB устройство за съхранение, се препоръчва първо да го форматирате с помощта на опцията Формат в менюто Запис> Информация за устройството в режим на телевизия на живо. Маркирайте свързаното устройство на екрана с информация за устройството и натиснете OK или дясно насочен бутон, за да видите списъка с налични опции. След това маркирайте **Format** и натиснете **OK**, за да продължите. Ще се появи диалогов прозорец за потвърждаване. Маркирайте **Да** и натиснете **ОК,** за да продължите.

**ВАЖНО:** Форматирането на USB устройството за съхранение ще изтрие ВСИЧКИ данни на него и файловата му система ще бъде променена към FAT32. В повечето случаи грешките при работа ще бъдат коригирани след форматирането, но ще загубите ВСИЧКИТЕ си данни.

#### **Списък на графика**

Можете да добавяте напомняния или таймери за запис, като използвате менюто Списък с графици. Можете да получите достъп до списъка от менюто Запис в режим на телевизия на живо. Маркирайте **Списък на графика** и натиснете **ОК**. Предварително зададените таймери ще бъдат изброени, ако има такива.

Натиснете бутона Запис, за да добавите таймер, докато на екрана се показва менюто със списък.а Можете да определите типа на таймера, като зададете опцията Тип график като напомняне или запис. Когато са зададени други параметри, маркирайте Добавяне и натиснете OK. Таймерът ще бъде добавен към списъка.

Ако има такива, можете също да редактирате или изтриете таймерите в този списък. Маркирайте таймера по ваш избор и натиснете OK. Опциите за редактиране и изтриване ще се появят в долната част на екрана. Маркирайте желаната опция и натиснете OK. След като редактирате таймер, можете да изберете или да го замените, или да го добавите като нов таймер. Ако изберете опцията Замяна, таймерът ще бъде запазен с новите настройки. Ако изберете опцията Добавяне, таймерът ще бъде добавен в списъка като нов таймер. Маркирайте Замяна или Добавяне според предпочитанията си и натиснете OK, за да продължите. Когато решите да изтриете таймер, на екрана ще се покаже диалог за потвърждение. Маркирайте Да и натиснете OK, за да изтриете избрания таймер.

Ако интервалите от два таймера се припокриват, ще се появи предупредително съобщение. Не можете да зададете повече от един таймер за същия интервал от време.

Натиснете бутона ИЗХОД, за да затворите списъка с графици.

### **CEC**

С функцията CEC на вашия телевизор можете да управлявате свързано устройство с дистанционното управление на телевизора. Тази функция използва HDMI CEC (Контрол на потребителската електроника) за комуникация със свързаните устройства. Устройствата трябва да поддържат HDMI CEC и трябва да бъдат свързани с HDMI връзка.

Телевизорът е с изключена CEC функция. За да включите CEC функцията, направете следното:

- Въведете Настройки> Предпочитания на устройството> Входно меню в началния екран или Опции на телевизора> Настройки> Предпочитания на устройството> Менюто на входовете в режим на телевизия на живо.
- Превъртете надолу до секцията Контрол на потребителската електроника (CEC). Маркирайте опцията за управление на HDMI и натиснете OK.

Уверете се, че всички настройки на CEC са правилно настроени на свързаното CEC устройство. Функционалността на CEC има различни имена при различните марки. Функцията CEC може да не работи с всички устройства. Ако свържете устройство с поддръжка на HDMI CEC към вашия телевизор, свързаният HDMI входен източник ще бъде преименуван с името на свързаното устройство.

За да работите със свързаното CEC устройство, изберете свързания източник на HDMI в менюто Източници на началния екран. Или натиснете бутона Източник, ако телевизорът е в режим на телевизия на живо и изберете съответния входен източник на HDMI от списъка. За да прекратите тази операция и да контролирате телевизора през дистанционното отново, натиснете бутона Източник, който все още ще е функционален, на дистанционното и преминете към друг източник.

Дистанционното управление на телевизора може автоматично да управлява устройството, след като е избран свързаният HDMI източник. Не всички бутони обаче ще бъдат препратени към устройството. Само устройства, които поддържат функцията за дистанционно управление на CEC, ще отговарят на дистанционното управление на телевизора.

Телевизорът поддържа и функцията ARC (Канал за връщане на аудио). Тази функция е аудио връзка, която цели да замени други кабели между телевизора и аудио системата (A/V приемник или система от високоговорители). Свържете аудио системата към HDMI 2 входа на телевизора, за да активирате функцията ARC.

За да активирате функцията ARC, опцията Високоговорители трябва да бъде зададена като Външна аудио система. Можете да получите достъп до тази опция от опциите на телевизора или опциите на телевизора> Настройки> Предпочитания на устройството> Звуково меню в режим на телевизия на живо или от Настройки> Предпочитания на устройството> Звуково меню на началния екран. Когато ARC е активен, телевизорът автоматично ще заглушава другите си аудио изходи. Така ще чувате аудио само от свързано аудио устройство Бутоните за регулиране на силата на звука на дистанционното ще бъдат насочени към свързано аудио устройство и ще можете да контролирате силата на звука на свързаното устройство с дистанционното за телевизора.

**Забележка:** *ARC се поддържа само през HDMI2 входа.*

### **Google Cast**

С вградената технология Google Cast можете да предавате съдържанието от мобилното си устройство направо към вашия телевизор. Ако мобилното ви устройство има функция Google Cast, можете да синхронизирате екрана на вашето устройство към телевизора си безжично. Изберете опция Cast screen на вашето Android устройство. Наличните устройства ще бъдат открити и изброени. Изберете телевизора си от списъка и го докоснете, за да започнете предаването. Можете да получите мрежовото име на вашия телевизор от менюто Настройки> Предпочитания на устройството> За менюто на началния екран. Името на устройството ще бъде една от показаните статии. Можете също да промените името на вашия телевизор. Маркирайте името на устройството и натиснете OK. След това маркирайте Промяна и натиснете отново OK. Можете да изберете едно от предварително зададените имена или да въведете персонализирано име.

#### **За да прехвърлите екрана на устройството си към телевизионния екран ...**

- **1.** На вашето устройство с Android отидете на "Настройки" от панела за известия или началния екран
- **2.** Докоснете "Свързване с устройства"
- **3.** Докоснете "Лесно проектиране" и активирайте "Безжично проектиране". Ще бъдат изброени наличните устройства
- **4.** Изберете телевизора, на който искате да прехвърлите

или

- **1.** Плъзнете надолу панела за известия
- **2.** Докоснете "Безжична проекция"
- **3.** Изберете телевизора, на който искате да прехвърлите

Ако мобилното приложение е с активиран Cast, като YouTube, Dailymotion, Netflix, можете да предадете приложението си на вашия телевизор. В мобилното приложение потърсете иконата на Google Cast и натиснете върху нея. Наличните устройства ще бъдат открити и изброени. Изберете телевизора си от списъка и го докоснете, за да започнете предаването.

**За предаване на приложение към телевизионния екран ...**

- **1.** На вашия смартфон или таблет отворете приложение, което поддържа Google Cast
- **2.** Докоснете иконата на Google Cast
- **3.** Изберете телевизора, на който искате да прехвърлите
- **4.** Приложението, което сте избрали, трябва да започне да се проектира по телевизията

#### *Забележки:*

*Google Cast работи на Android и iOS. Уверете се, че вашето мобилно устройство е свързано към същата мрежа като вашия телевизор.*

*Опциите в менюто и наименованията за функцията Google Cast на устройството ви с Android могат да се различават от марка до марка и могат да се променят с времето. Вижте ръководството на вашето устройство за най-нова информация относно функцията Google Cast.*

### **HBBTV система**

HbbTV (Hybrid Broadcast Broadband TV) е нов индустриален стандарт, който безпроблемно комбинира телевизионни услуги, предоставяни чрез предаване с услуги, предоставяни чрез широколентова връзка и дава възможност за достъп до интернет услуги за потребителите, използващи свързани телевизори и декодери. Услугите, предоставяни чрез HbbTV включват традиционните канали за телевизионни предавания, новинарски услуги, видео по поръчка, електронен програмен справочник, интерактивна реклама, персонализация, упражняване на правото на глас, игри, социални мрежи и други мултимедейни приложения.

HbbTV приложенията са налични за канали, където се сигнализират от телевизионния оператор.

Приложенията HbbTV обикновено се стартират с натискане на цветен бутон на дистанционното. Като цяло на екрана ще се появи малка икона с червен бутон, за да уведоми потребителя, че има приложение HbbTV на този канал. Натиснете бутона, показан на екрана, за да стартирате приложението.

Приложенията HbbTV използват бутоните на дистанционното управление, за да взаимодействат с потребителя. Когато е стартирано HbbTV приложение, управлението на някои бутони става от приложението. Например изборът на цифров канал може да е невъзможен в телетекст приложение, където цифрите индикират телетекст страници.

HbbTV изисква AV стрийминг възможности за платформата. Има много приложения, предлагащи VOD (видео по поръчка) и новинарски телевизионни услуги. Бутоните OK (възпроизвеждане и пауза), бутона Стоп, Превъртане напред и назад на дистанционното управление могат да се използват за взаимодействие със AV съдържанието.

**Забележка:** *Можете да активирате или деактивирате тази функция от HBBTV Настройки> Опции на*  *телевизора> Разширени опции> менюто в режим на телевизия на живо.*

### **Бързо търсене в режим на готовност**

Ако по-рано се извърши автоматично търсене, вашият телевизор ще търси нови или липсващи цифрови канали в 05:00 ч. всяка сутрин, докато сте в режим на готовност.

И ако е активирана опцията за автоматично обновяване на канали в менюто Настройки> Канал, телевизорът ще се събуди в рамките на 5 минути, след като бъде включен в режим на готовност и търсене на канали. Светодиодът в режим на готовност ще мига по време на този процес. След като светодиодът в режим на готовност спре да мига, процесът на търсене приключва. Всички нови намерени канали ще бъдат добавени към списъка с канали. Ако списъкът с канали е актуализиран, ще бъдете информирани за промените при следващото включване.

### **Актуализация на софтуера**

Вашият телевизор може да намира и актуализира фърмуера автоматичночрезинтернет.

За да използвате най-пълноценно вашия телевизор и да се възползвате от най-новите подобрения, уверете се, че системата ви е винаги актуална.

#### **Актуализация на софтуера чрез интернет**

На началния екран въведете Настройки> Предпочитания на устройството> Всичко за менюто, за да актуализирате версията на вашата Android система. Преместете фокуса върху опцията за актуализация на системата и натиснете OK. Ще бъдете информирани за състоянието на системата и времето, в което устройството е обновено последно ще бъде показано. Опцията Проверка за актуализация ще бъде маркирана, натиснете OK, ако искате да проверите за налична актуализация.

*Забележка: Не изключвайте захранващия кабел по време на процеса на рестартиране. Ако телевизорът не успее да се включи след актуализиране, изключете захранването, изчакайте две минути и отново включете захранването.*

### **Отстраняване на неизправности & съвети**

#### **Телевизорът не се включва**

- Уверете се, че захранващия кабел е включен правилно в контакта.
- Изключете захранващия кабел от контакта. Изчакайте една минута, след което го свържете отново.
- Натиснете бутона "Режим на готовност" на телевизора.

#### **Телевизорът не отговаря на дистанционното управление**

- Телевизорът изисква известно време за стартиране. През това време телевизорът не реагира на дистанционното управление или контролите на телевизора. Това е нормално.
- Проверете дали дистанционното управление работи с помощта на камера за мобилен телефон. Поставете телефона в режим на камера и насочете дистанционното управление към обектива на камерата. Ако натиснете който и да е клавиш на дистанционното управление и забележите инфрачервеното светодиодно трептене през камерата, дистанционното управление работи. Телевизорът трябва да бъде проверен.

Ако не забележите трептенето, батериите може да са изтощени. Поставете капака. Ако дистанционното все още не работи, дистанционното управление може да е счупено и трябва да се провери.

Този метод за проверка на дистанционното управление не е възможен с дистанционни управления, които са безжично сдвоени с телевизора.

#### **Няма канали**

- Уверете се, че всички кабели са правилно свързани и че е избрана правилната мрежа.
- Уверете се, че е избран правилния списък с канали.
- Проверете дали сте въвели правилната честота на канала, ако сте извършвали ръчна настройка.

#### **Няма картина / изкривена картина**

- Уверете се, че антената е правилно свързана към телевизора.
- Уверете се, че кабелът на антената не е повреден.
- Уверете се, че правилното устройство е избрано като входен източник.
- Уверете се, че външното устройство или източник са правилно свързани.
- Уверете се, че настройките на картината са зададени правилно.
- Високоговорителите, незаземените аудио устройства, неоновите светлини, високите сгради и други големи предмети могат да повлияят на качеството на приемането. Ако е възможно, опитайте се да подобрите качеството на приемане, като промените посоката на антената или преместите устройствата далеч от телевизора.
- Променете в различен формат на картината, ако картината не отговаря на екрана
- Уверете се, че вашият компютър използва поддържаната разделителна способност и честотата на опресняване.

#### **Без звук / лош звук**

- Уверете се, че настройките на звука са зададени правилно.
- Уверете се, че всички кабели са правилно свързани.
- Уверете се, че силата на звука не е заглушена или зададена на нула, увеличете силата на звука, за да проверите.
- Уверете се, че аудио изходът на телевизора е свързан към аудио входа на външната звукова система.
- Звукът се чува само от единия високоговорител. Проверете настройките на баланса от меню "**Звук**".

#### **Входни източници не могат да бъдат избрани**

- Уверете се, че устройството е свързано към телевизора.
- Уверете се, че всички кабели са правилно свързани.
- Уверете се, че сте избрали правилния входен източник, който е отделен за свързаното устройство.

### **Характерни режими за визуализиране на видеографичен масив**

Следващата таблица показва някои от типичните режими на видео екраните. Вашият телевизор може да не поддържа всички разделителни способности.

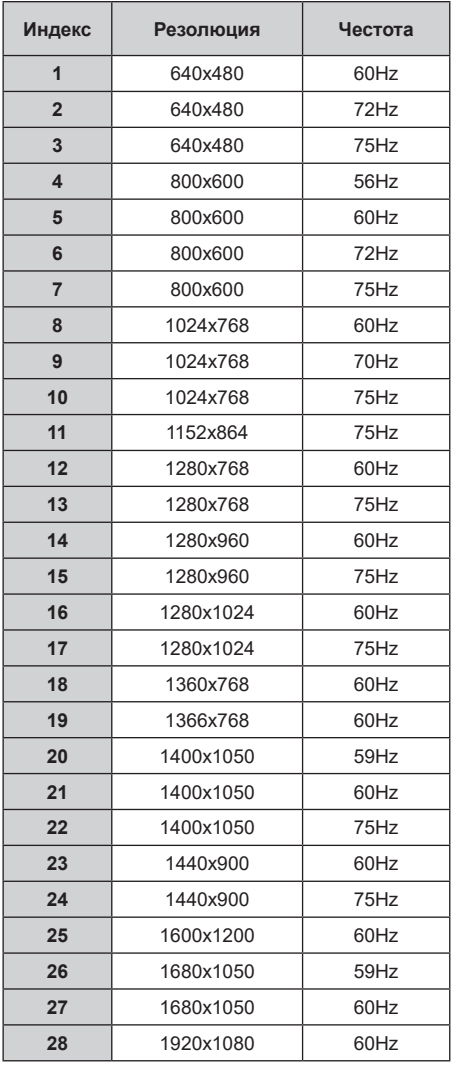

### **AV и HDMI сигнална съвместимост**

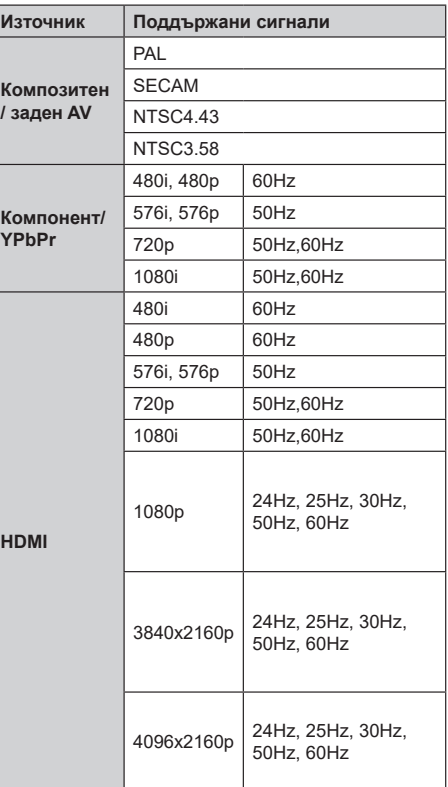

В някои случаи на телевизора сигналът може да не се показва правилно. Причината за проблема може да е несъвместимост със стандартите на оборудването-източник (DVD, терминиращо устройство и т.н.). Ако срещнете такъв проблем моля обърнете се към Вашия дилър и производителя на предаващото оборудване.

### **Поддържан файлов формат в режим USB**

### **Видео**

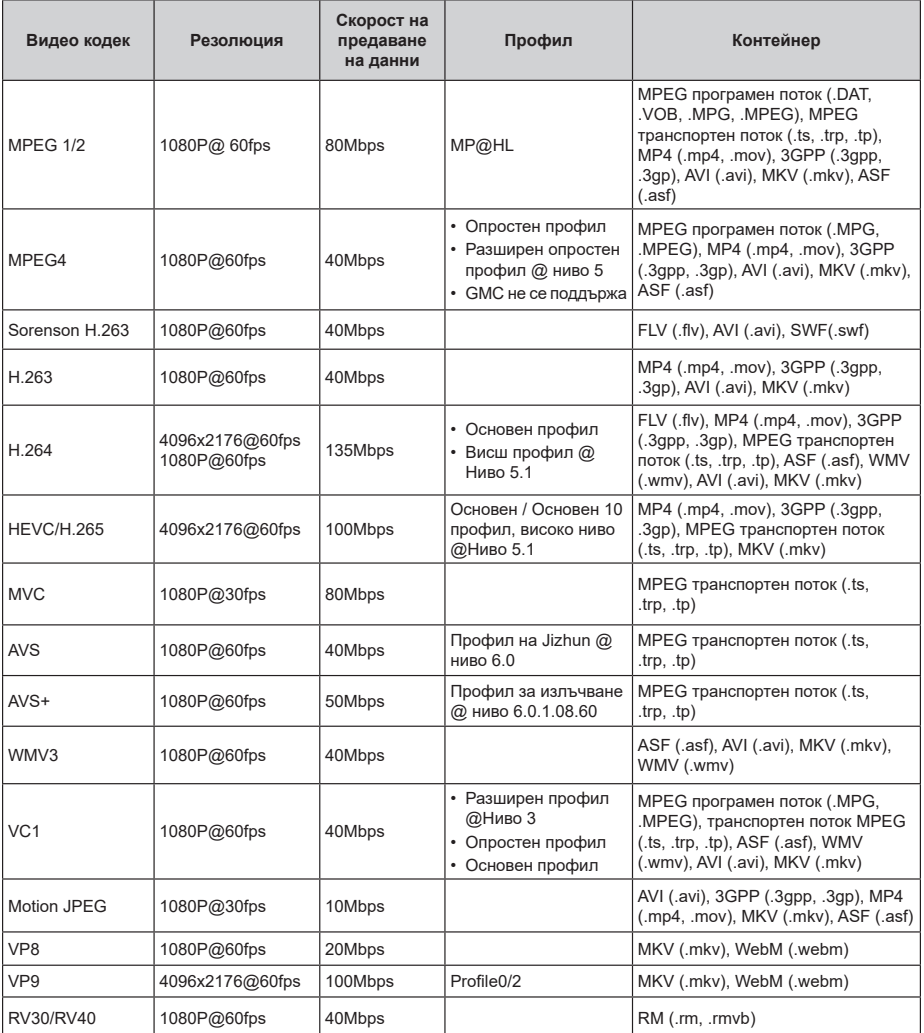

### **Аудио**

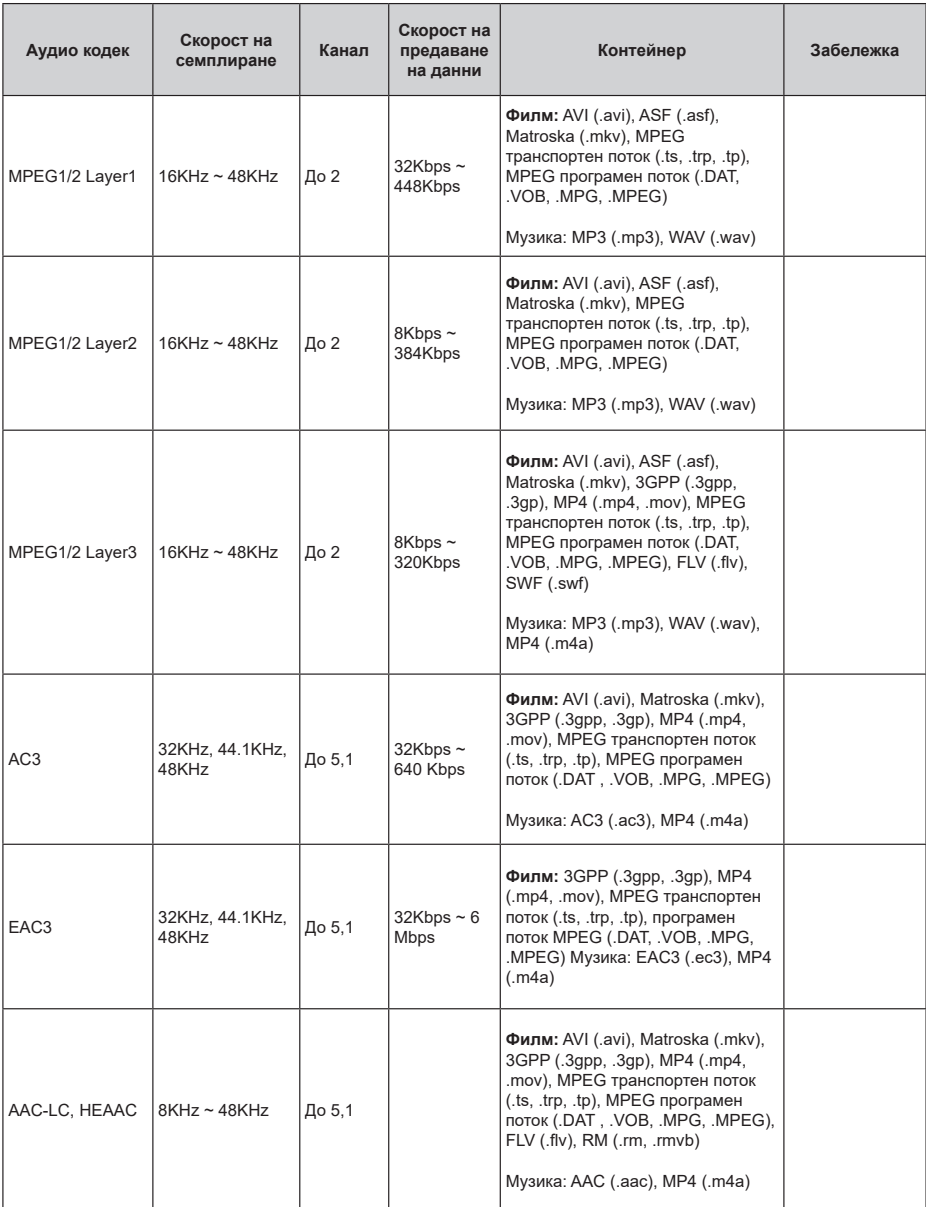

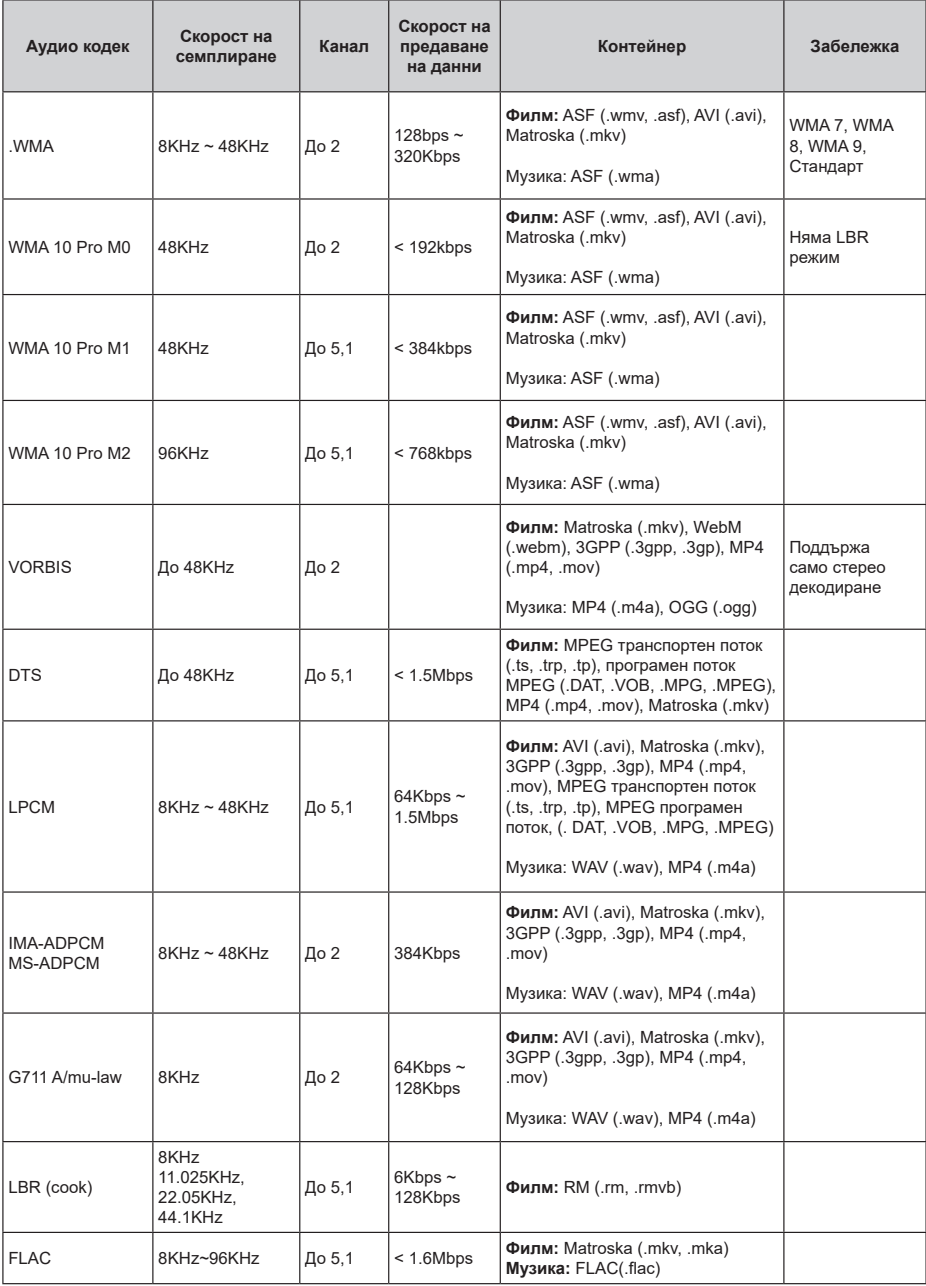

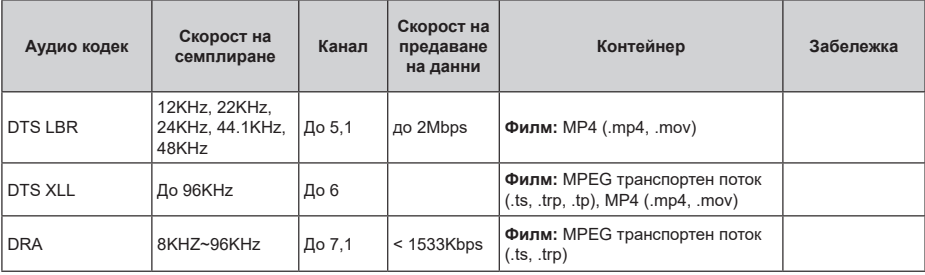

### **Изображение**

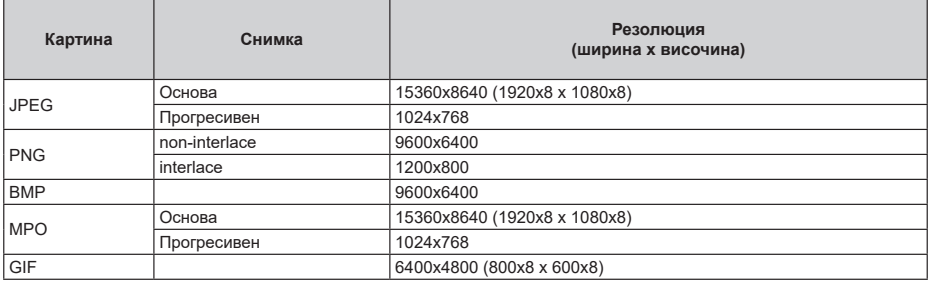

### **Субтитри**

#### **Вътрешни**

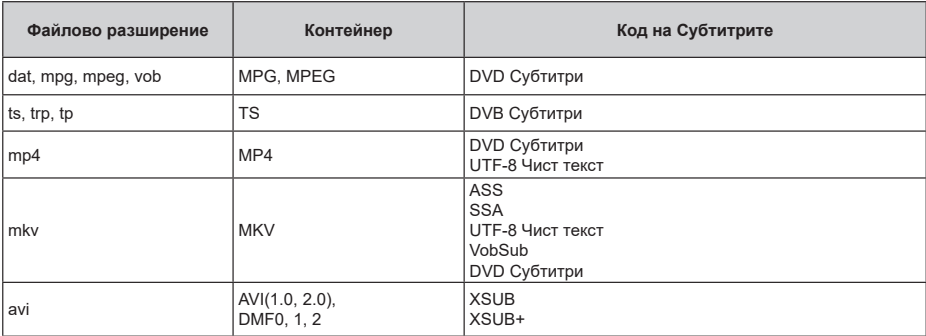

#### **Външни**

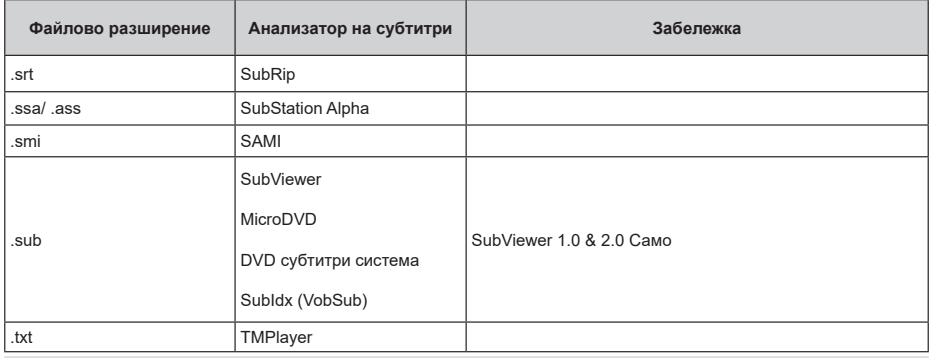

### **Поддържана DVI резолюция**

Когато свързвате устройства към конекторите на вашия телевизор с помощта на DVI конвертиращ кабел (DVI към HDMI кабел - не е наличен), вземете предвид следната информация относно резолюцията.

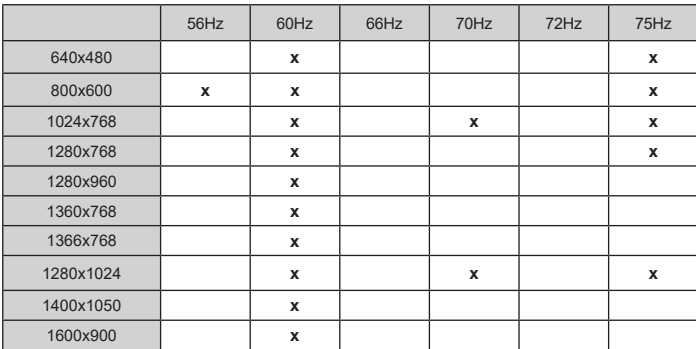

#### **Изхвърляне...**

Следващата информация се отнася само за страните-членки на ЕС:

#### **Изхвърляне на продуктите**

Символът със зачеркнатият кош за отпадъци на колелца показва, че продуктите трябва да се изхвърлят отделно от битовите отпадъци. Вградените батерии и акумулатори могат да се изхвърлят заедно с продукта. Те се разделят в центровете за рециклиране.

Черната лента показва, че продуктът е бил пуснат на пазара след 13 август 2005 год.

Участвайки в разделното събиране на продукти и батерии, вие ще помогнете за правилното изхвърляне на продуктите и батериите и по този начин ще помогнете за предотвратяване на вероятни негативни последици върху околната среда и човешкото здраве.

За повече информация относно програмите за събиране и рециклиране на отпадъците във Вашата държава се обърнете към градските центрове или магазинът, от който сте закупили продукта.

#### **Изхвърляне на батерии и/или акумулатори**

Зачеркнатият кош за събиране на отпадъци показва, че батериите и/или акумулаторите трябва да се събират и изхвърлят отделно от битовите отпадъци.

Ако батерията или акумулатора съдържа повече от посочените стойности на олово (Pb), живак (Hg), и / или кадмий (Cd), дефинирани в Европейската директива за батериите, тогава химичните символи за олово (Pb), живак (Hg) и / или кадмий (Cd) ще се появи под зачеркната кофа за прах символ на контейнер.

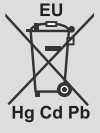

Участвайки в разделното събиране на продукти и батерии, вие ще помогнете за правилното изхвърляне на продуктите и батериите и по този начин ще помогнете за предотвратяване на вероятни негативни последици върху околната среда и човешкото здраве. За повече подробности за съществуващите във вашата държава програми за събиране и рециклиране, моля, свържете се с градската управа или магазина, от който сте закупили продукта.